## IMAGENICS

## **DVI/HDMI Analog Audio Embedder / De-Embedder**

# CRO-AE19

取扱説明書

お買い上げありがとうございます。

CRO-AE19 は、HDMI 信号へアナログ音声を重畳(エンベデッド)することや、HDMI 信号に重畳され ている音声をアナログ音声として分離(デエンベデッド)することができる音声エンベダー/デエ ンベダーです。

重畳・分離の際に、音声レベルの調整や、チャンネルの入替え、遅延設定が可能です。

この取扱説明書をよくご覧になった上、保証書と共に本書をいつでも見られる場所に保管してく ださい。

## 安全にお使いいただくために

本機は、安全に十分配慮して設計されています。しかし、誤った使い方をすると火災や感電などにより人身事故 になることがあり危険です。事故を防ぐために次のことを必ずお守りください。

#### 絵表示について

この取扱説明書には、安全にお使いいただくためのさまざまな絵表示をしてあります。 その表示を無視して、誤った取り扱いをする事によって生じる内容を次のように区分しています。 内容をよく理解してからお読みください。

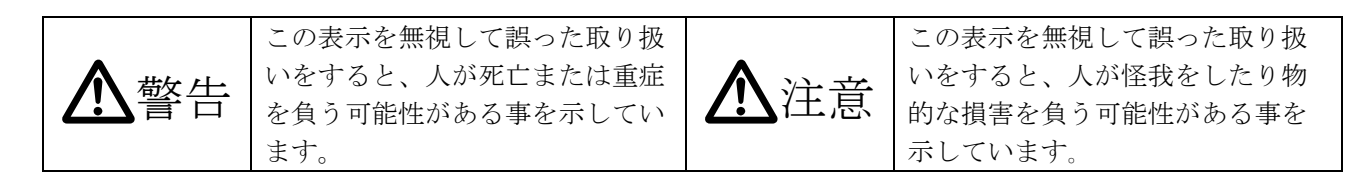

#### 絵表示の意味(絵表示の一例です)

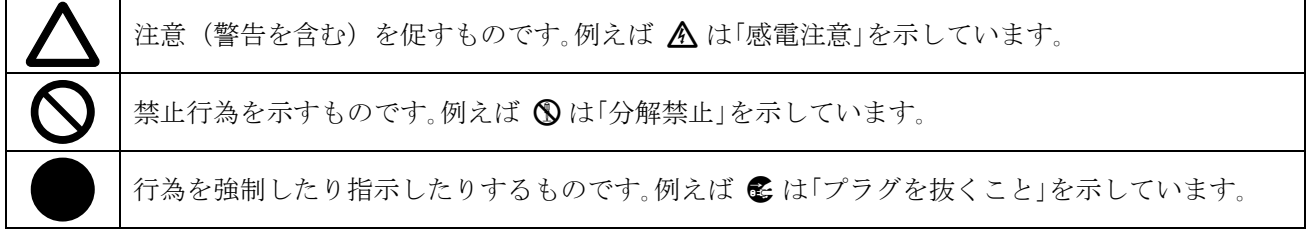

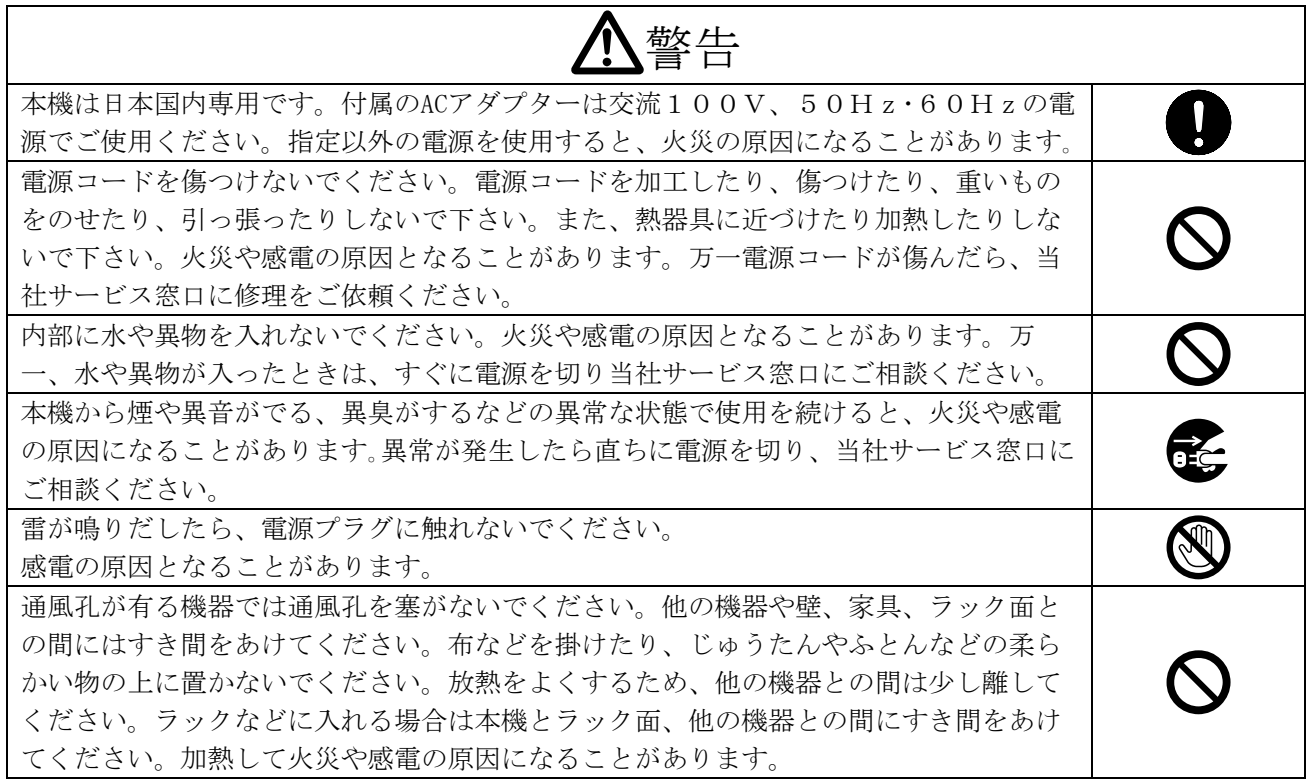

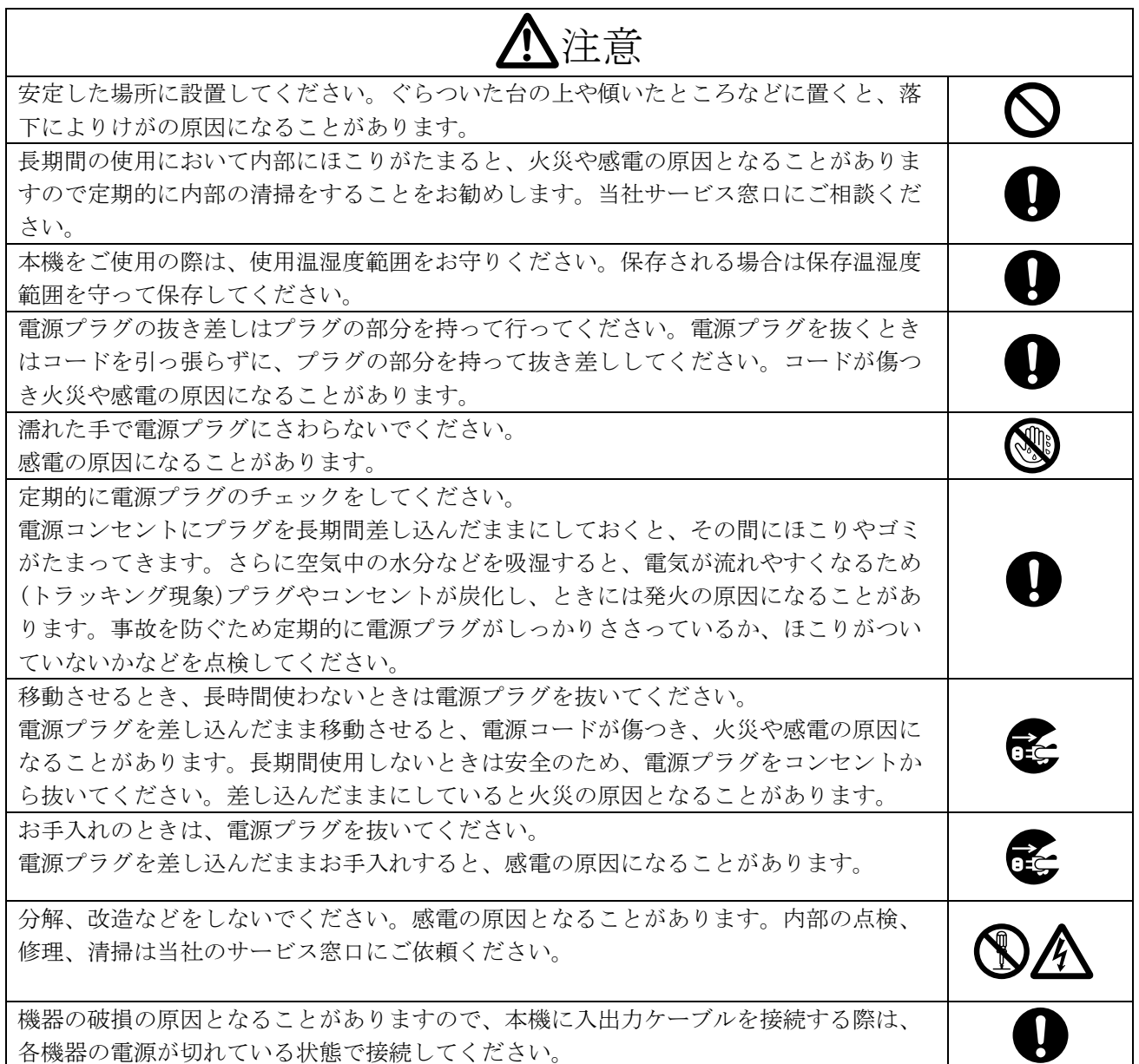

正常な使用状態で本機に故障が発生した場合は、当社は本機の保証書に定められた条件に従って修理いた します。但し、本機の故障、誤動作、不具合、あるいは停電などの外部要因により通信、録画、再生など において利用の機会を逸したために生じた損害などの付随的損失の補償につきましては、当社は一切その 責任を負いかねますので、あらかじめご了承ください。

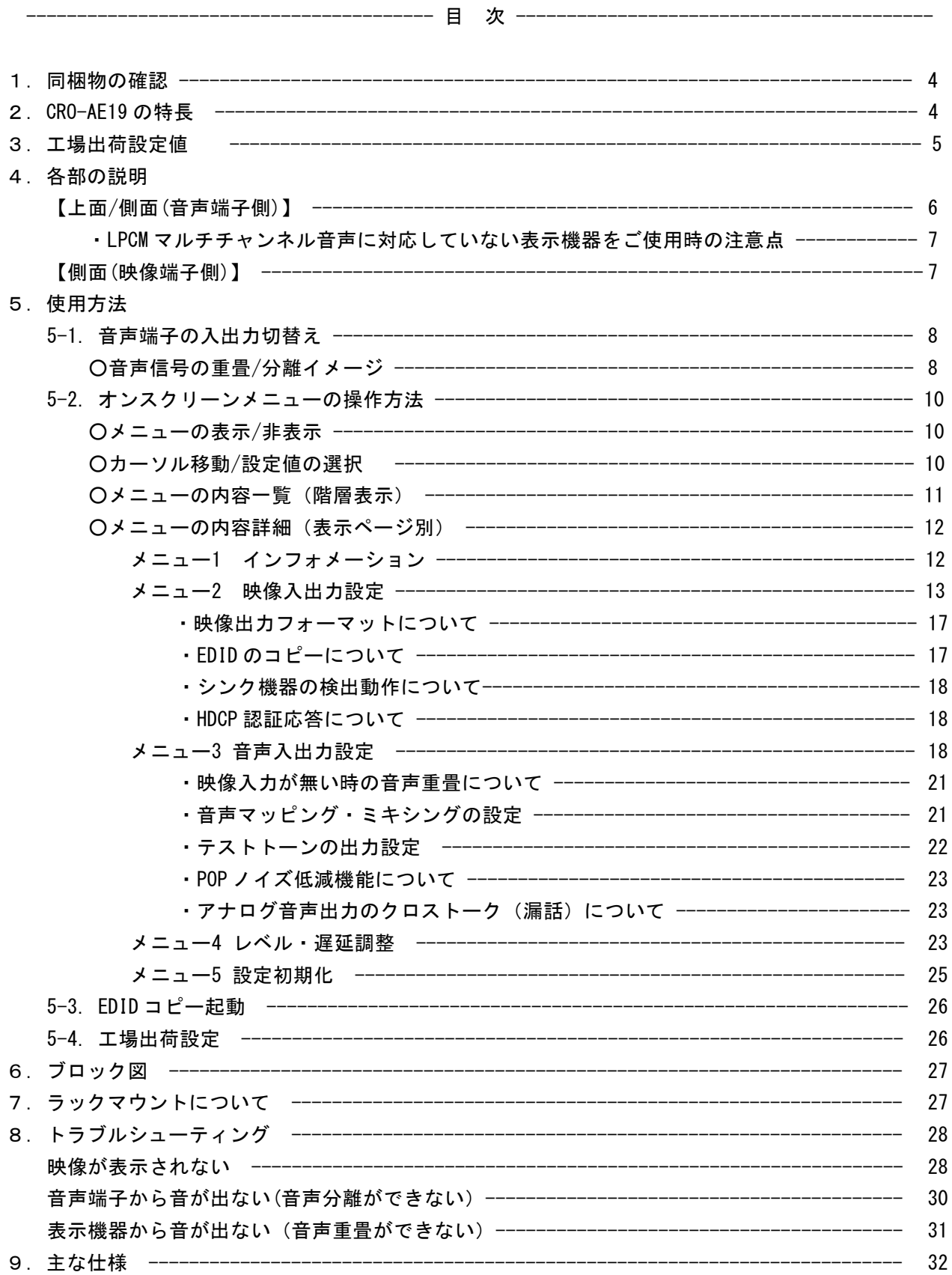

#### <span id="page-4-0"></span>1. 同梱物の確認

箱から取り出しましたら次のものが入っていることを確認してください。

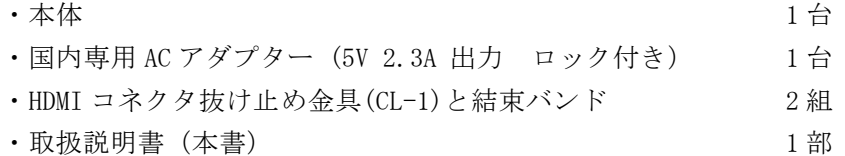

・保証書 1 部

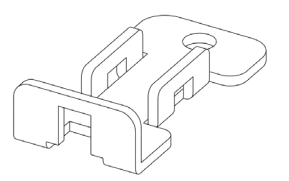

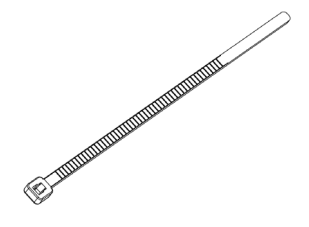

HDMI コネクタ抜け止め金具(CL-1) 結束バンド(CL-1 で使用)

万一、内容物に不足がある場合には弊社営業窓口にご連絡ください。

警告 付属の AC アダプターは本機専用です。専用品以外を使用した場合の故障は有償修理となりま す。

#### 2.CRO-AE19 の特長

本機 1 台で HDMI/DVI 映像信号への音声重畳(DVI の場合は HDMI に変換)と、HDMI 映像信号内の音声をアナ ログ音声に変換して出力(音声分離)することが同時に可能です。オンスクリーンメニューで入出力映像 及び音声に関する情報表示や本機動作の詳細設定が可能です。

●音声重畳機能:音声端子1と2、もしくは音声端子3と4を入力に設定すると、入力されたアナログ 音声を LPCM 音声に変換して映像信号に重畳し、HDMI フォーマットで出力します。入力された映像信 号(HDMI)が音声付きの場合は、その音声は削除されます(工場出荷設定時)。

●音声分離機能:音声端子 1 と 2、もしくは音声端子 3 と 4 を出力に設定すると、入力された HDMI 信号 の音声をアナログ音声に変換して、音声端子から出力します。 表示機器を接続していない場合、もしくは HDCP に対応していない場合でも音声出力可能です。 ※アナログ音声変換は HDMI 音声が LPCM 音声の場合のみ可能です。ドルビーステレオ等の圧縮系音声 や DTS 等のハイビットレート系音声はアナログ音声変換できません。

- ●映像入力が切り替わった時に生じるアナログ音声出力の POP ノイズを低減します。 ※エンベデッド優先モード時(20 頁~参照)と OSD 表示中は POP ノイズの低減効果はありません。 ●オンスクリーンメニューで各種情報表示や、映像・音声入出力に関する詳細設定が可能。
- ●音声調整機能:入力レベル調整、ディレイ調整、チャンネル入替え(音声チャンネル毎に設定可能)、 音声ミキシング(音声マッピングの設定が必要)。
- ●DC プラグロック機構(抜け止め防止)付き AC アダプター。

## <span id="page-5-0"></span>3.工場出荷設定値

本機の工場出荷設定値一覧を掲載します。

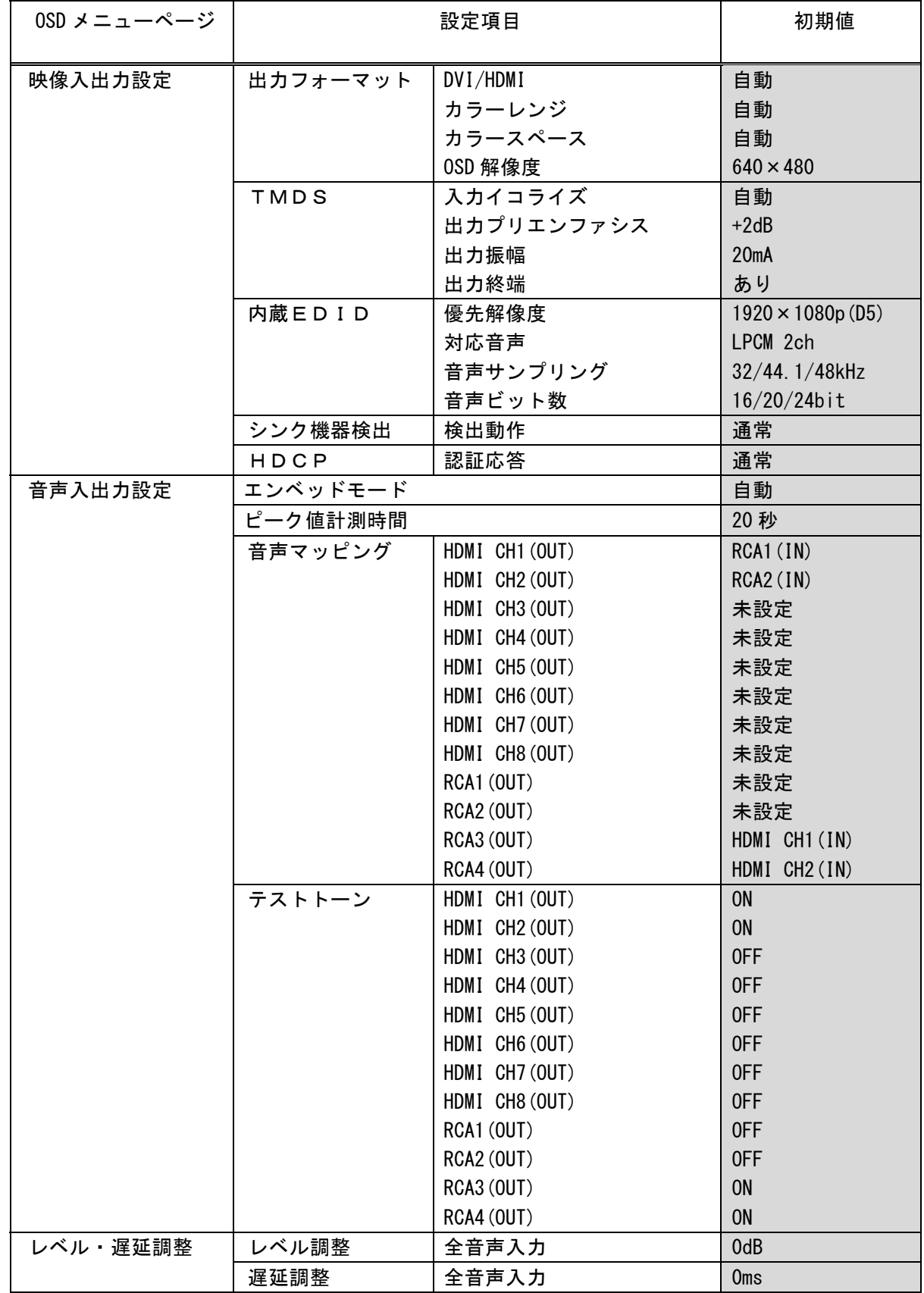

#### <span id="page-6-0"></span>4.各部の説明

#### 【 上面 / 側面(音声端子側) 】

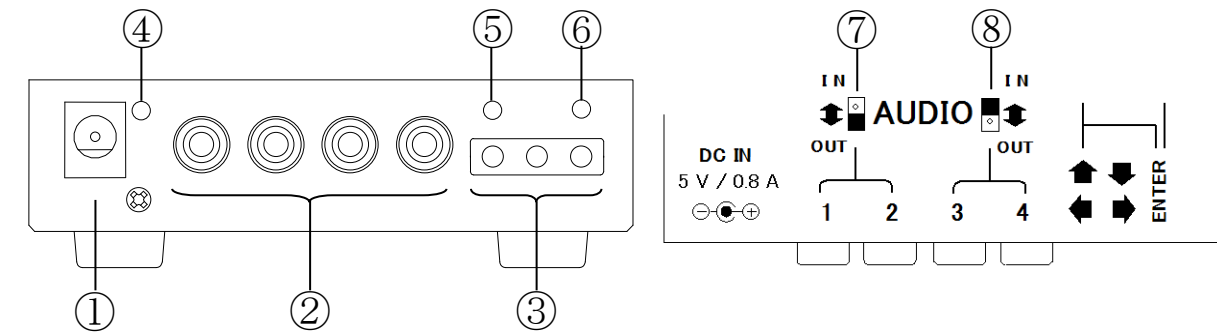

#### ① 電源供給端子 (DC ジャック φ5.5×2.1 センタープラス)

DC ジャック(本体側)の切り欠きと DC プラグ (電源コード側)の突起を合わせて挿入してください (DC プラグの矢印マークを上面にして挿入するとうまく勘合します)。DC プラグを挿入後、時計方向に 45 度程度回すとロックされます。DC プラグを抜く時は逆の操作を行ってください。

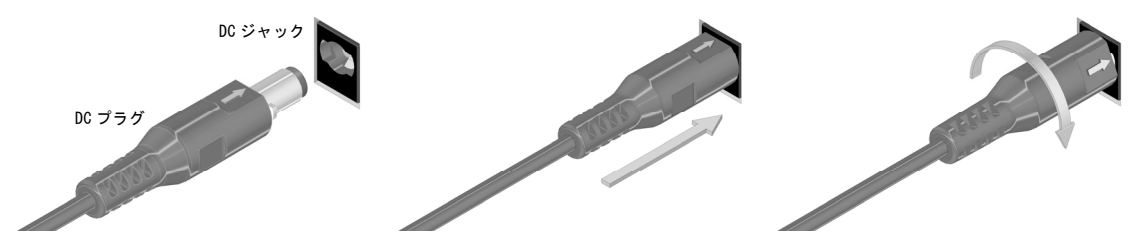

**△警告** 故障や発火の原因となりますので、必ず付属の AC アダプターをお使いください。 付属品以外を使用した場合の故障は有償修理となります。

#### ② 音声端子(RCA×4)

4 チャンネル不平衡アナログ音声の入出力兼用端子です。

注意 音声機器と接続する前に端子の入出力設定(上面スイッチ)を確認してください。

#### ③ メニュー操作/キーロックボタン(タクタイルスイッチ×3)

オンスクリーンメニューの操作に使用します。

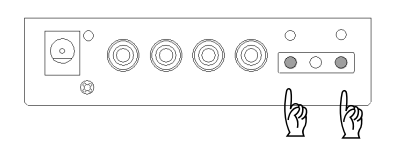

<メニューの表示/非表示>

<キーロック/解除>

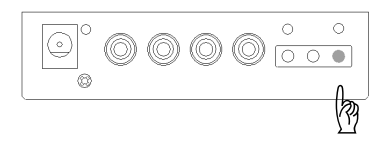

#### 操作ボタンの機能  $\bigcap$  $\left( \begin{array}{c} \end{array} \right)$

上 ENTER 下 左 右

両端のボタンを同時に長押しすると画面にメニューを表示します。 再度同時押しするとメニュー表示を終了します。

※長押し時間により 2 通りの表示方法が可能です(10 頁参照)。 ※ENTER ボタンを先に長押ししていると、キーロック状態になりま すのでご注意ください。

ENTER ボタンを 1 秒~2 秒間長押しするとキーロックします。再度 長押しするとキーロックを解除します。

※キーロックは電源再投入後も維持されます。

#### <span id="page-7-0"></span>④ POWER インジケータ

DC IN からの給電(DC 5 V)により緑色に点灯します。

#### ⑤ MENU インジケータ

オンスクリーンメニュー(10 頁~参照)の表示状態を示します。 消灯:メニューを表示していない 緑点灯:OSD 表示モード 1 でメニューを表示中(背景に入力映像を表示する) 緑点滅: OSD 表示モード 2 でメニューを表示中(背景に入力映像を表示しない)

#### ⑥ KEY LOCK インジケータ

キーロックの状態を示します。 消灯:キーロックしていない 黄点灯:キーロック中 黄点滅:キーロック中に何れかのボタンを押した(誤操作警告)

#### ⑦ 音声入出力切替えスイッチ (音声端子1/2兼用)

音声端子1と音声端子2の機能を切替えます。

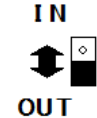

工場出荷時は入力になっています(スイッチが IN 表示側)。 出力に変更する場合はスイッチを OUT 表示側にスライドしてください。

**△注意** スイッチの切り替えは電源 OFF 時か、音声機器と未接続の状態で行ってください。

#### ⑧ 音声入出力切替えスイッチ (音声端子3/4兼用)

音声端子3と音声端子4の機能を切替えます。

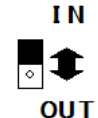

工場出荷時は出力になっています(スイッチが OUT 表示側)。

入力に変更する場合はスイッチを IN 表示側にスライドしてください。

注意 スイッチの切り替えは電源 OFF 時か、音声機器と未接続の状態で行ってください。

・LPCM マルチチャンネル音声に対応していない表示機器をご使用時の注意点

本機は音声端子(RCA1~RCA4)を全て入力(IN)に設定すると、出力 HDMI 信号は自動的に LPCM マルチ チャンネル音声になります(音声ケーブルの接続有無によらず、音声入出力切換えスイッチの設定に 従ってマルチチャンネル音声になります)。

LPCM マルチチャンネル音声に対応していない表示機器を接続される場合は、2 チャンネル(ステレ オ)音声が確実に出力されるよう、未使用の音声端子は出力(OUT)に設定してご使用ください。出力 の HDMI 信号は LPCM2 チャンネル音声となります。

#### 【 側面(映像端子側) 】

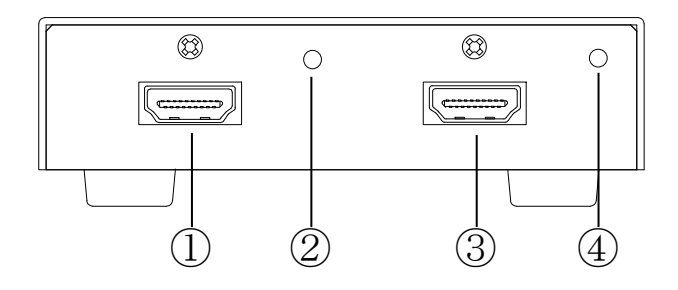

#### <span id="page-8-0"></span>① 映像入力端子(HDMI TypeA コネクタ)

HDMI ケーブルを接続してください。

※ DVI 端子の機器と接続する場合は DVI/HDMI 変換ケーブルをご使用になるか、DVI 機器側に DVI/HDMI 変換コネクタを取付けて HDMI ケーブルで接続してください (DVI ケーブル・コネクタの荷重を本端子 に掛けない様ご配慮ください)。

付属の HDMI 抜け止め金具を使用し、HDMI ケーブルの抜け止め対策が可能です。 付属の結束バンドで抜け止め金具を HDMI コネクタに取付け、本体端子上部の M3 ビスで抜け止め金具 を本体に固定してください。

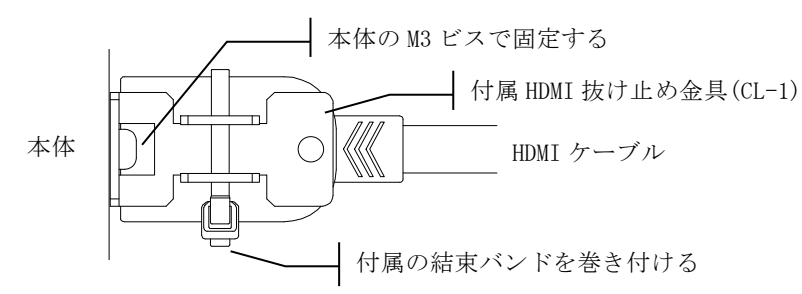

#### ② 映像入力インジケータ

映像信号を正常に検出すると緑色に点灯します。非対応の映像を入力した場合は点滅します。

#### ③ 映像出力端子(HDMI TypeA コネクタ)

HDMI ケーブルを接続してください。付属 HDMI コネクタ抜け止め金具を取付け可能です。

#### ④ 映像出力インジケータ

映像出力中に緑色に点灯します。

一般的な地デジ放送、BS 放送、BD ソフト等の HDCP(著作権保護)付映像コンテンツを入力中に本インジ ケータが点滅して映像を表示しない場合は、表示機器が HDCP に対応していないか或は、接続ケーブル やコネクタ接続箇所に問題があることが考えられます。その様な場合は表示機器の仕様(HDCP 対応)を ご確認いただくと共に、HDMI ケーブルやコネクタに異常が無いか点検を行ってください。

#### 5.使用方法

用途に合わせて音声端子を入力(IN)もしくは出力(OUT)に設定してご使用ください。 通常はそれだけで、音声重畳、音声分離、もしくは音声重畳+音声分離を行います。 (LPCM マルチチャンネル音声に対応していない表示機器をご使用時の注意点 7 頁も参照ください。)

5-1. 音声端子の入出力切換え

上面の音声入出力切替えスイッチで音声端子の機能を切り替えます。音声端子 1 と 2、及び音声端子 3 と 4 の組は一緒に機能が切り替わります。

○音声信号の重畳/分離イメージ

 音声入出力切替えスイッチの設定別に、音声信号の流れを模式的に表します。 (オンスクリーンメニューによる音声入出力の詳細設定は工場出荷設定とします。) 以下の図では便宜上、A1~A4 は入力アナログ音声信号を、A1'~A4'は A/D 変換後の音声信号を表します。 また E1~E4 は入力 HDMI 音声信号を、E1'~E4'は D/A 変換後の音声信号を表します。

(1)音声重畳 2ch + 音声分離 2ch 動作

・音声端子 1/2 を入力(IN)、音声端子 3/4 を出力(OUT)に設定した場合

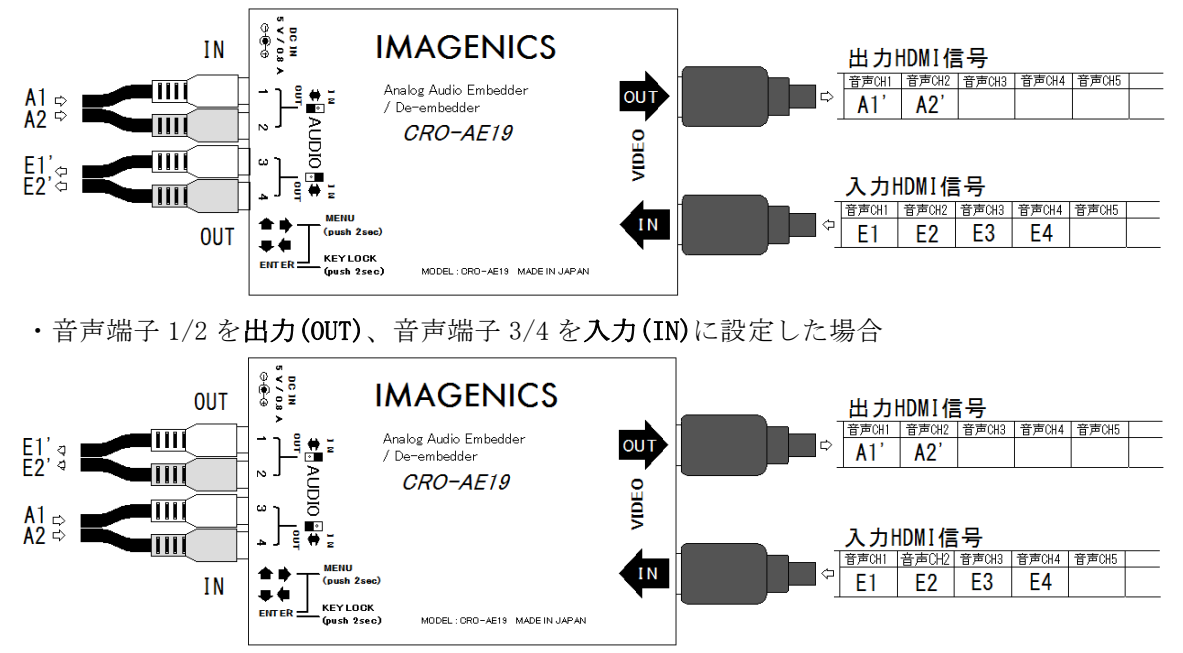

※入力 HDMI 信号の音声(E1~E4)は、出力 HDMI 信号に残りません。

- (2)音声重畳 4ch 動作
	- ・音声端子 1/2 を入力(IN)、音声端子 3/4 を入力(IN)に設定した場合

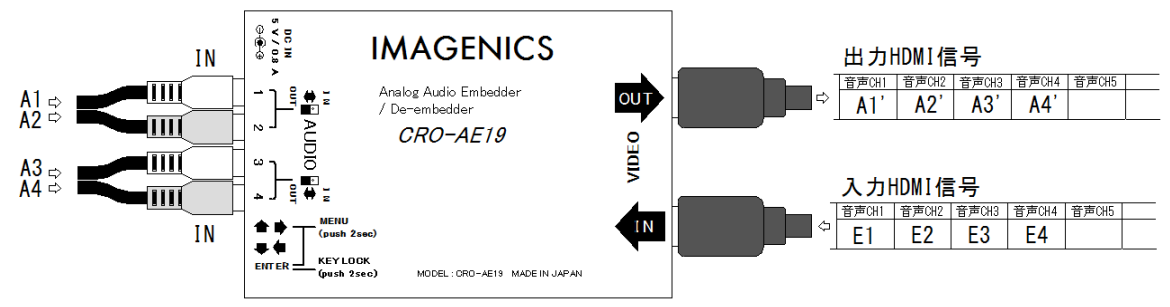

※入力 HDMI 信号の音声(E1~E4)は、出力 HDMI 信号に残りません。

※出力 HDMI 信号は LPCM マルチチャンネル音声になります。アナログ音声を未入力でも、

無音レベルの音声データを重畳します。

(3)音声分離 4ch 動作

・音声端子 1/2 を出力(OUT)、音声端子 3/4 を出力(OUT)に設定した場合

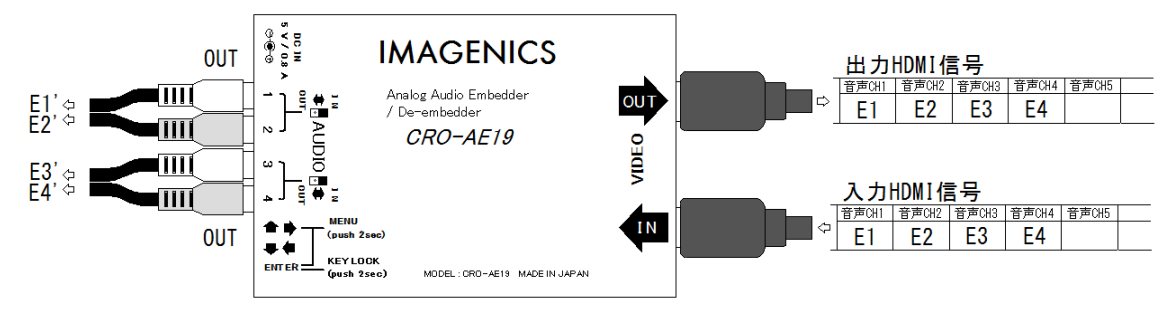

※入力 HDMI 信号の音声(E1~E4)は、出力 HDMI 信号に残ります(パススルー)。

<span id="page-10-0"></span>5-2. オンスクリーンメニューの操作方法

情報表示及び機能の詳細設定をされる場合は、側面(音声端子側)の 3 つのボタンで必要な操作を行っ てください。

○メニューの表示/非表示

音声端子側側面に 3 つ並んだボタンのうち、両端のボタンを同時に長押しすると、設定メニューをオ ンスクリーン表示します。長押し時間により 2 通りの表示方法が可能です。

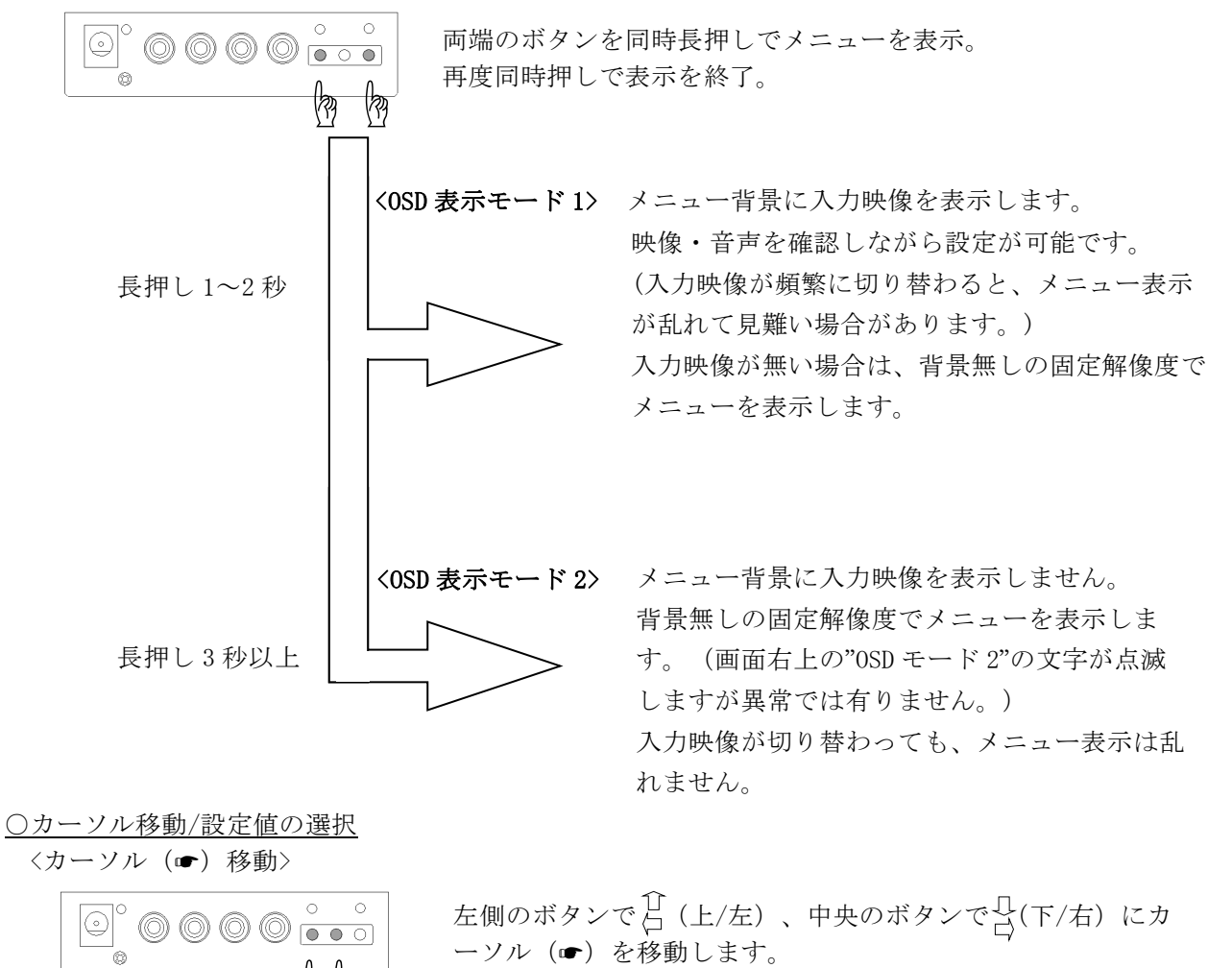

☝ ☝ 介几 άĎ <設定値の変更操作>  $\circledcirc$ 0000  $\overline{\bullet\bullet\circ}$ (කු(කු 介几

カーソルが選択表示(→)の時は、左側のボタンと中央のボ タンで設定値を変えることができます。

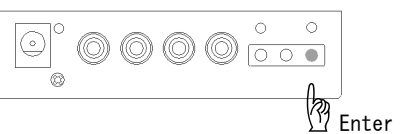

設定値を変えた後、右側のボタン(ENTER)を押すと設定値を 確定します(ENTER ボタン押下不要の項目もあります)。

▲注意 何らかの原因により異常な設定値が保存された場合は、安全のため設定値を初期化す ることがありますので予めご了承ください。

○メニューの内容一覧 (階層表示)

<span id="page-11-0"></span>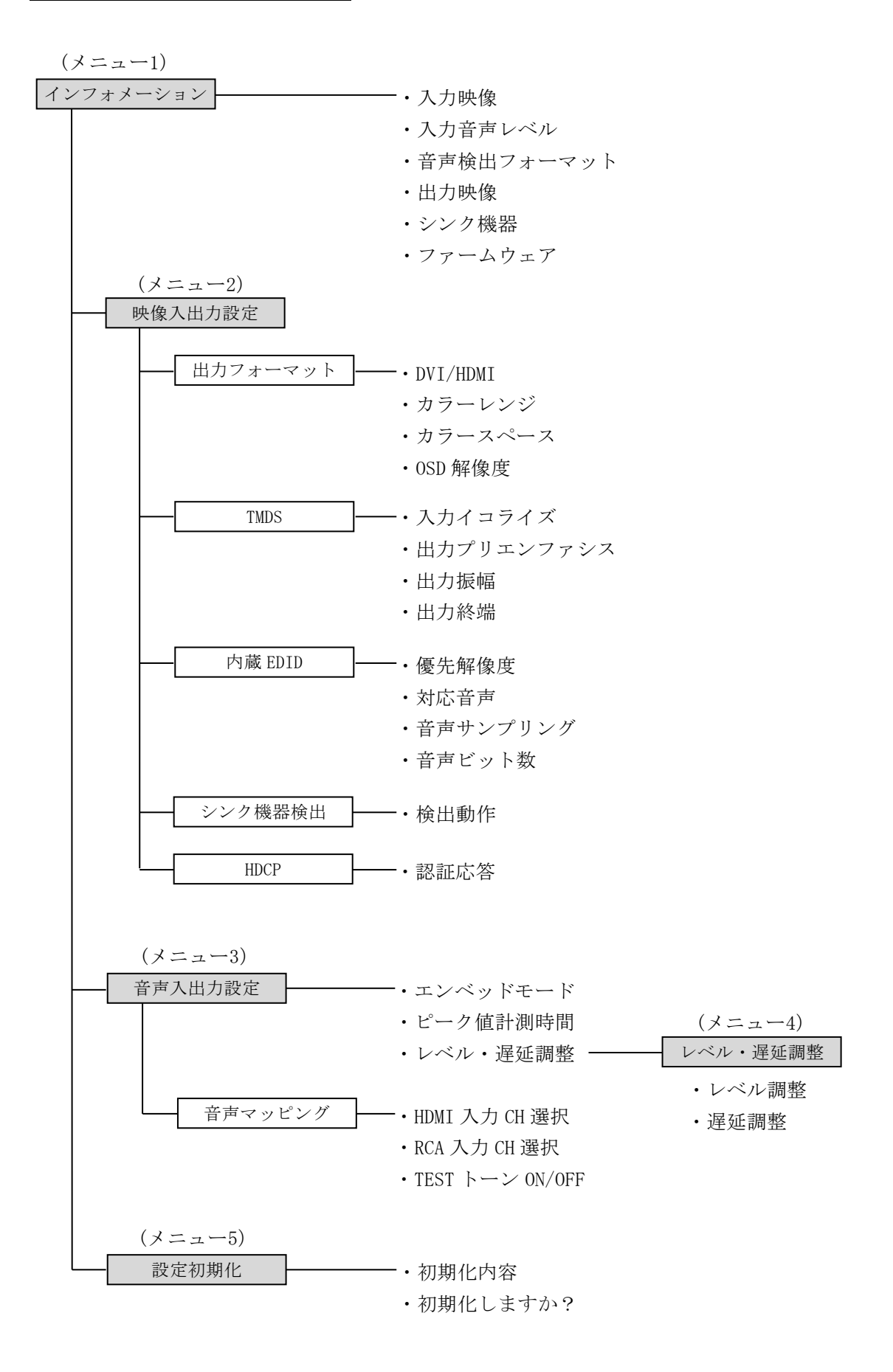

<span id="page-12-0"></span>○メニューの内容詳細(表示ページ別)

メニュー1 インフォメーション

オンスクリーン表示で最初に表示する画面です。 入力信号及び接続機器から検出した各種情報を表示します。

①メニューをオンスクリーン表示する。

$$
\begin{array}{|c|c|} \hline \text{0} & \text{0} & \text{0} & \text{0} & \text{0} \\ \hline \text{0} & \text{0} & \text{0} & \text{0} & \text{0} \\ \hline \text{0} & \text{0} & \text{0} & \text{0} & \text{0} \\ \hline \text{0} & \text{0} & \text{0} & \text{0} & \text{0} \\ \hline \text{1} & \text{0} & \text{0} & \text{0} & \text{0} \\ \hline \text{2} & \text{1} & \text{0} & \text{0} & \text{0} \\ \hline \text{3} & \text{1} & \text{0} & \text{0} & \text{0} \\ \hline \text{4} & \text{1} & \text{0} & \text{0} & \text{0} & \text{0} \\ \hline \text{5} & \text{1} & \text{0} & \text{0} & \text{0} & \text{0} \\ \hline \text{6} & \text{1} & \text{0} & \text{0} & \text{0} & \text{0} & \text{0} \\ \hline \text{7} & \text{1} & \text{0} & \text{0} & \text{0} & \text{0} & \text{0} \\ \hline \text{8} & \text{1} & \text{1} & \text{1} & \text{1} & \text{1} \\ \hline \text{9} & \text{1} & \text{1} & \text{1} & \text{1} & \text{1} \\ \hline \text{10} & \text{1} & \text{1} & \text{1} & \text{1} & \text{1} \\ \hline \text{11} & \text{1} & \text{1} & \text{1} & \text{1} & \text{1} \\ \hline \text{12} & \text{1} & \text{1} & \text{1} & \text{1} & \text{1} \\ \hline \text{13} & \text{1} & \text{1} & \text{1} & \text{1} & \text{1} \\ \hline \text{14} & \text{1} & \text{1} & \text{1} & \text{1} & \text{1} \\ \hline \text{23} & \text{1} & \text{1} & \text{1} & \text{1} & \text{1} \\ \hline \text{34} & \text{1} & \text{1} & \text{1} & \text{1
$$

②インフォメーション表示画面を表示する。

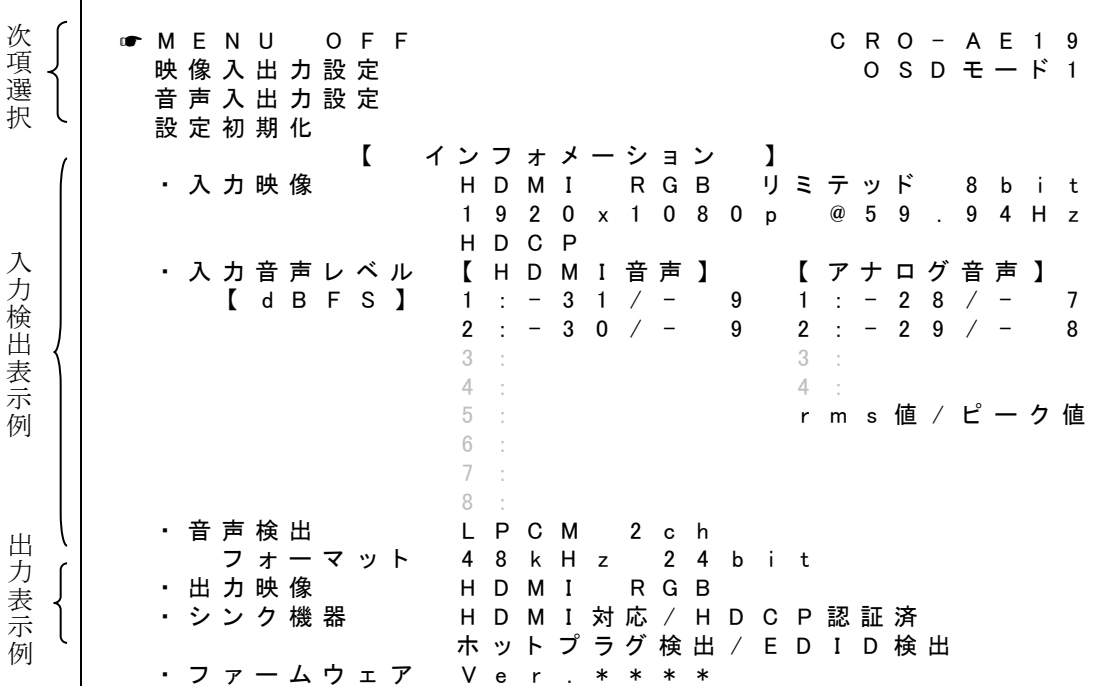

【インフォメーション表示】画面表示例

#### <次項選択説明>

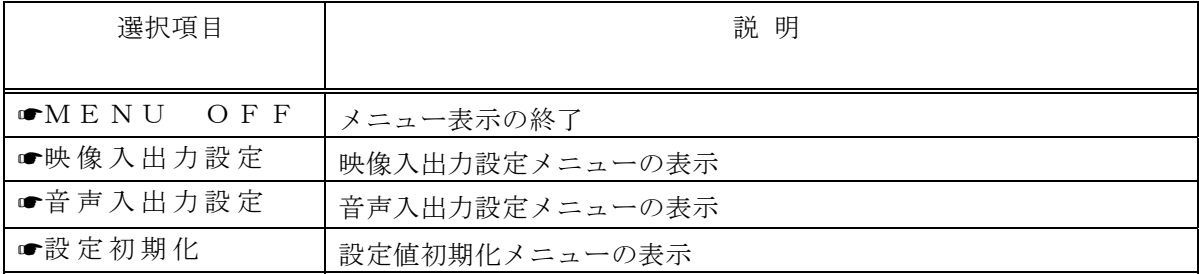

<表示項目説明>

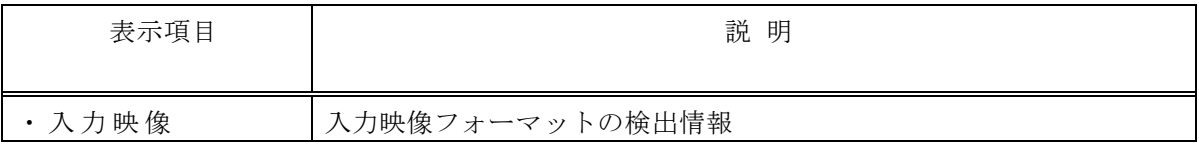

<span id="page-13-0"></span>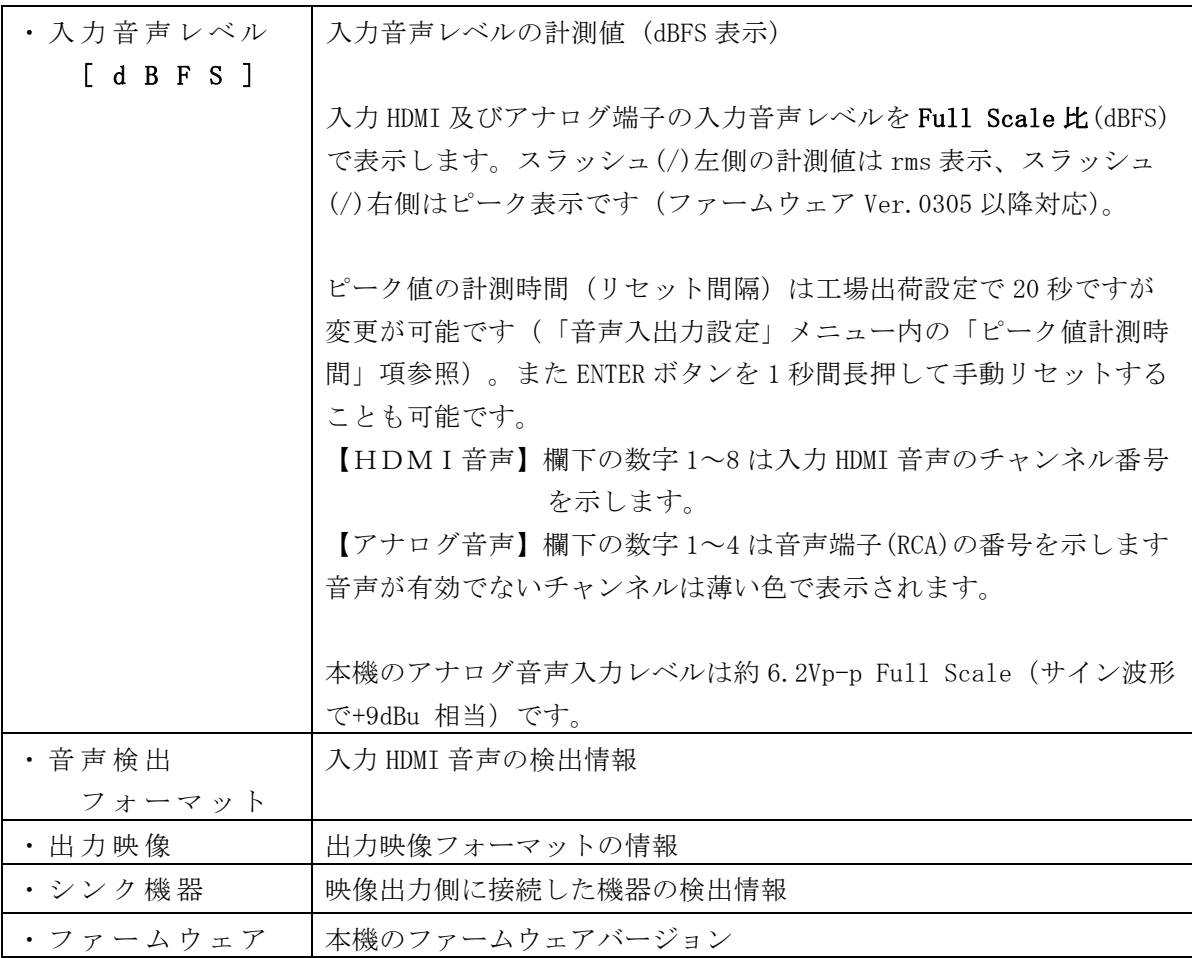

#### メニュー2 映像入出力設定

映像入出力に関する各種設定が可能です。 インフォメーション表示画面で映像入出力設定を選択すると表示します。

△注意 本設定項目は通常、工場出荷設定値でご使用ください。

映像フォーマットやインターフェースの電気特性に関する項目を含むため、接続機器に合わない設定 をされた場合は、表示不具合や故障の原因になります。

①メニューをオンスクリーン表示する。

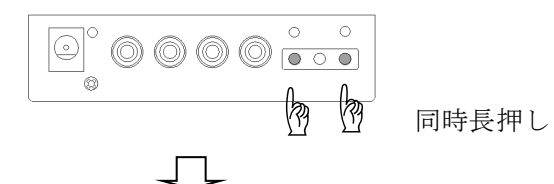

②インフォメーション表示画面で"映像入出力設定"を選択(ENTER ボタン押下)する。

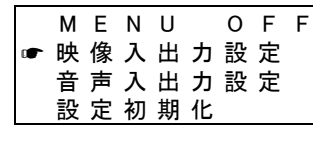

 $\Box$ 

③映像入出力設定メニュー表示になる。

IMAGENICS

【映像入出力設定】画面表示例

| ☞戻る |                 |                                                                        |  |  |         |                   |                   |     |               |  |                                            |    |  | C R O - A E 1 9 |  |
|-----|-----------------|------------------------------------------------------------------------|--|--|---------|-------------------|-------------------|-----|---------------|--|--------------------------------------------|----|--|-----------------|--|
|     |                 | ľ                                                                      |  |  | 映像入出力設定 |                   |                   |     |               |  |                                            | -1 |  |                 |  |
|     | TMDS            | 出 カ フ ォ ー マ ッ ト<br>D V I / H D M I<br>カラーレンジ<br>カラースペース<br>O S D 解 像 度 |  |  |         |                   | 自 動<br>自 動<br>自 動 |     | 6 4 0 x 4 8 0 |  |                                            |    |  |                 |  |
|     | 出力振幅<br>出力終端    | 入力イコライズ<br>出力プリエンファシス                                                  |  |  |         |                   | 自 動               |     | あり (推奨)       |  | + 2 d B (推奨)<br>2 0 m A (推 奨 )             |    |  |                 |  |
|     | 対応音声            | 優先解像度                                                                  |  |  |         |                   | L P C M           |     |               |  | 1 9 2 0 x 1 0 8 0 (D 5)<br>$2$ c h         |    |  |                 |  |
|     |                 | 音声サンプリング<br>音声ビット数<br>シ ン ク 器 機 検 出                                    |  |  |         | 3<br>$\mathbf{1}$ |                   | 2 / |               |  | 4 4 . 1 / 4 8 k H z<br>6 / 2 0 / 2 4 b i t |    |  |                 |  |
|     | 検出動作<br>H D C P |                                                                        |  |  |         |                   | 通 常               |     |               |  |                                            |    |  |                 |  |
|     | 認証応答            |                                                                        |  |  |         |                   | 通 常               |     |               |  |                                            |    |  |                 |  |

<選択項目説明>

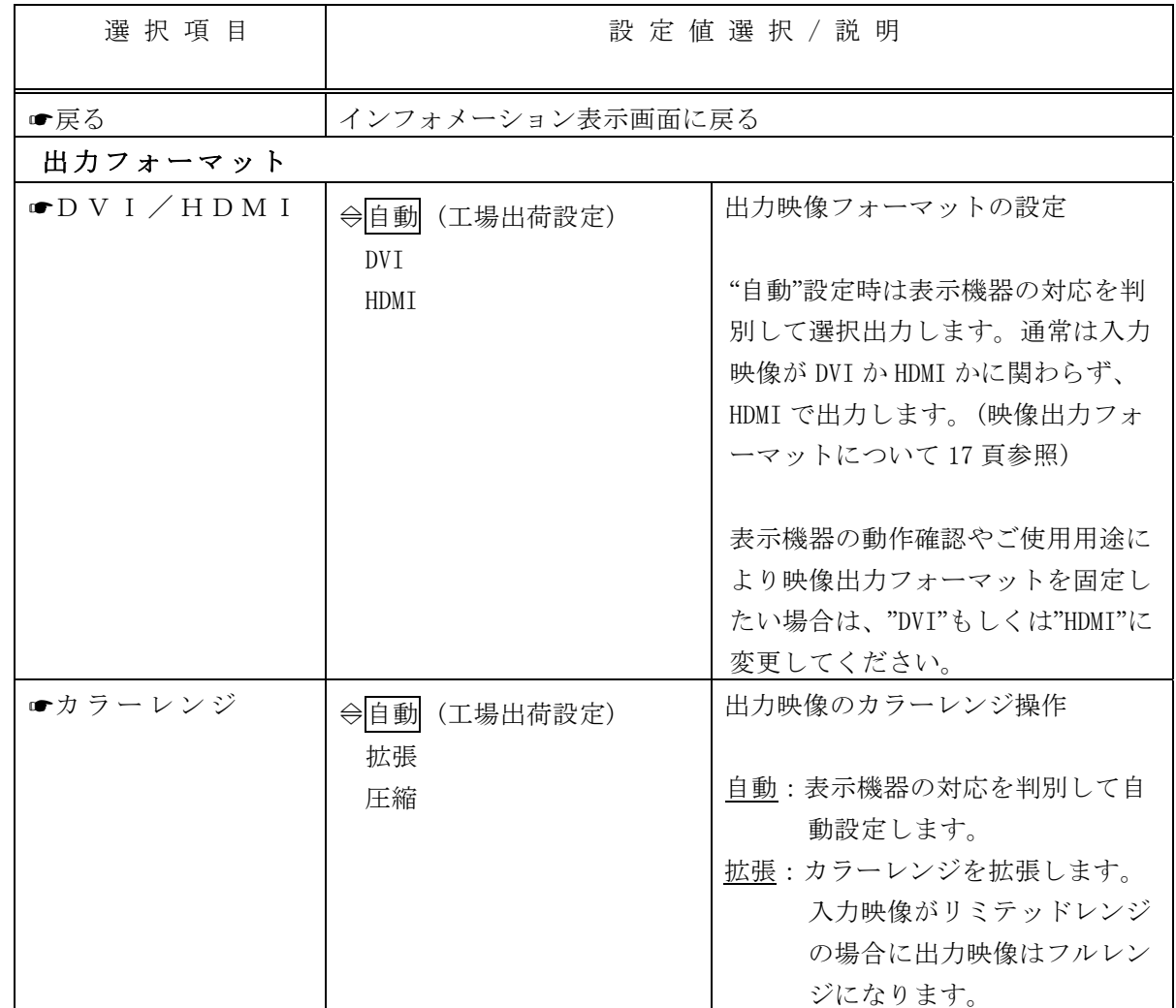

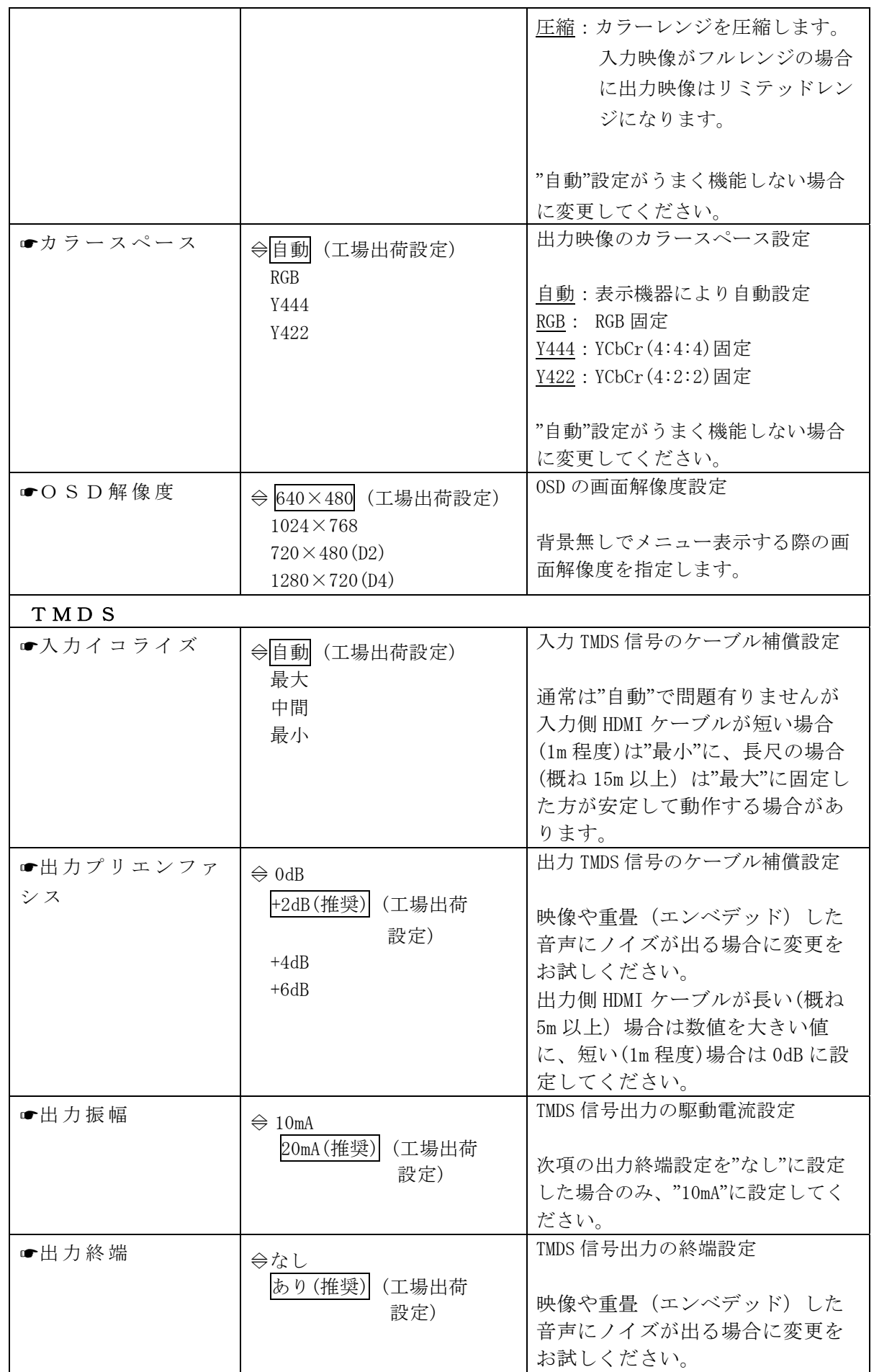

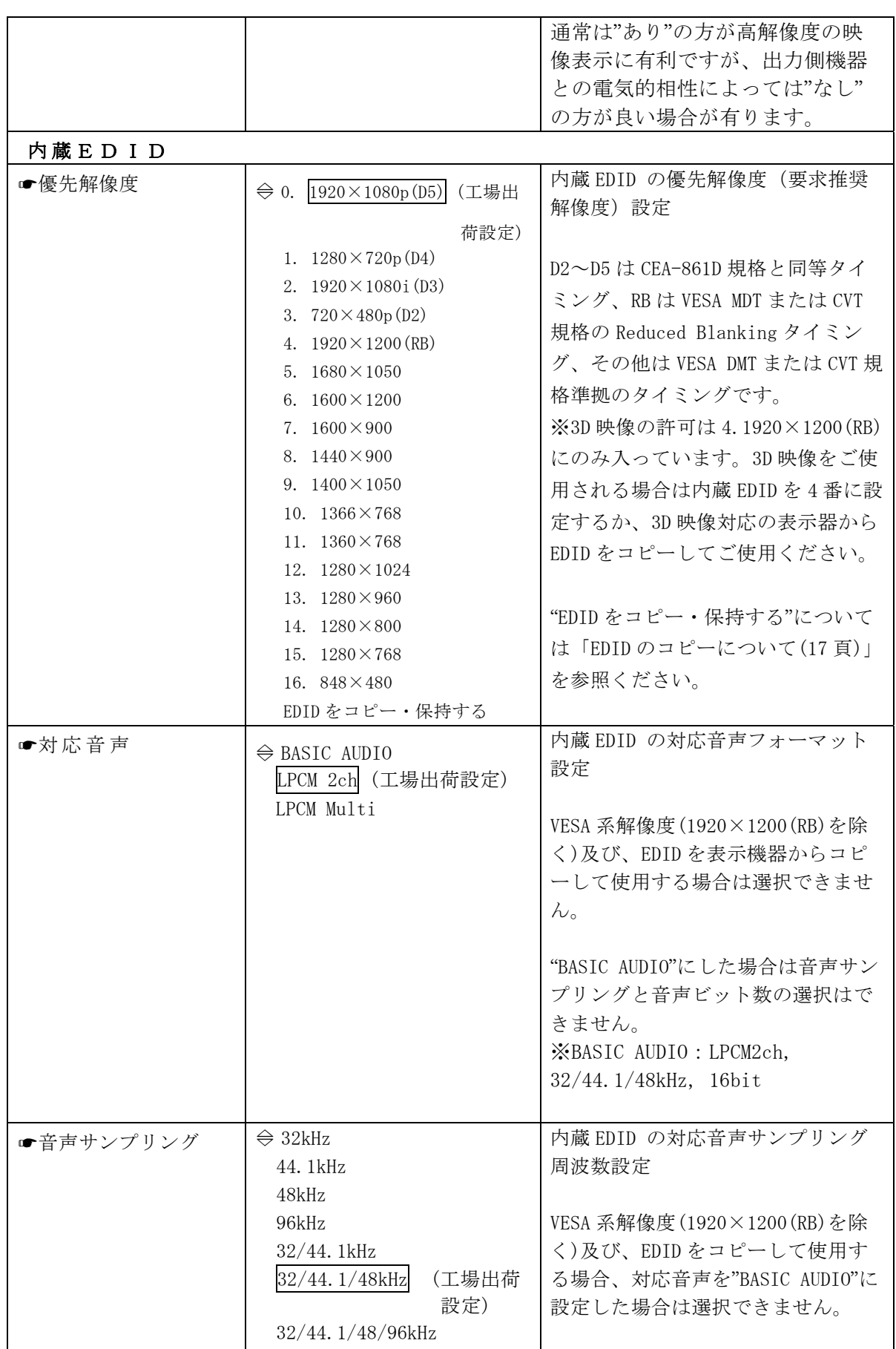

<span id="page-17-0"></span>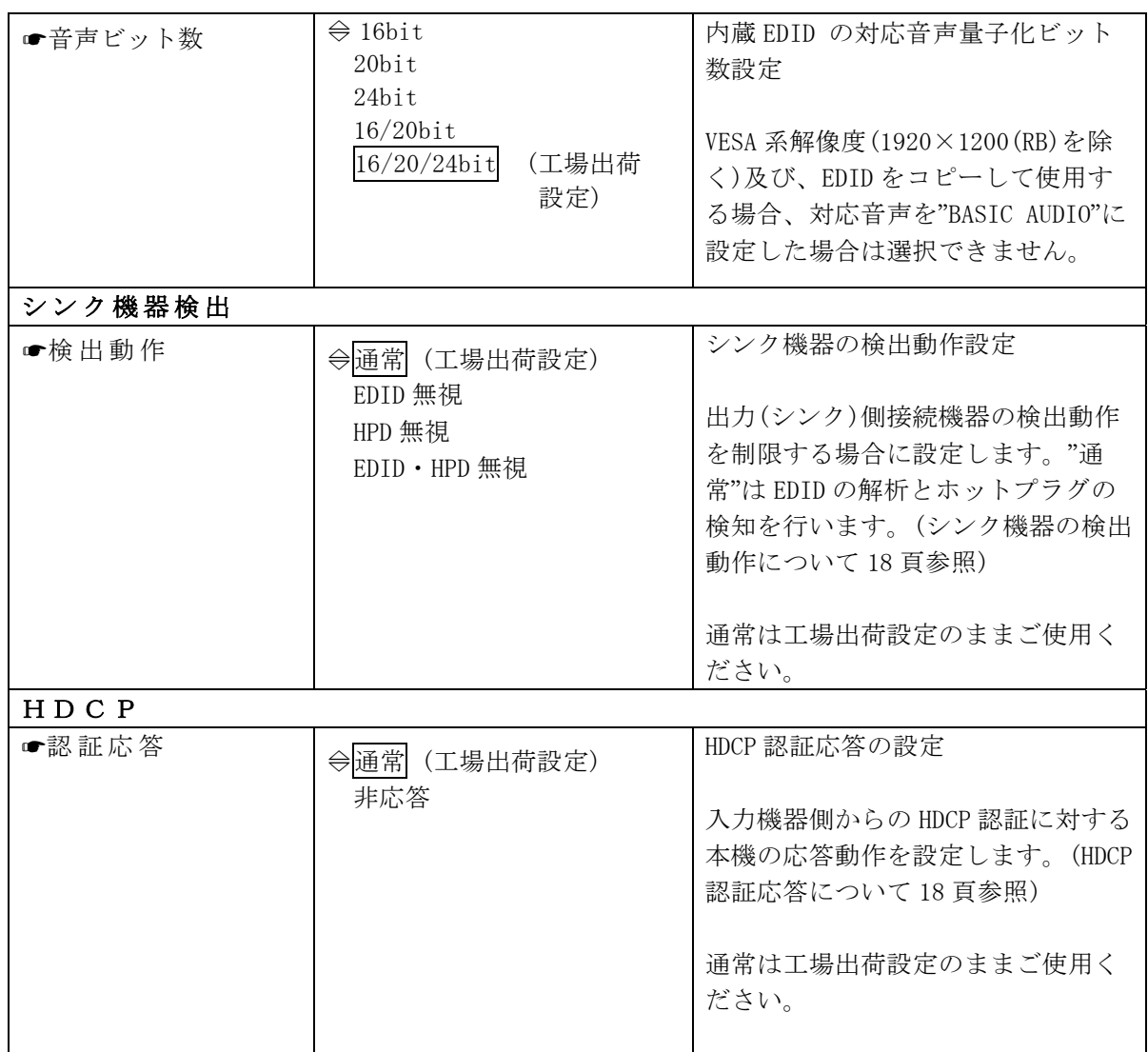

・映像出力フォーマットについて

本機は通常、入力が DVI か HDMI かに関わらず、HDMI フォーマットで映像を出力します。

但し、下記の場合は映像表示の不具合を避けるため DVI フォーマットで出力します(出力フォーマッ ト DVI/HDMI 設定を"自動"から HDMI"に変更している場合を除く)。DVI フォーマットは規格上、音声 チャンネルを持たないため、音声を重畳することはできません。

- ・ 出力に DVI 専用(HDMI 非対応)機器を接続している
- ・ EDID を持たない表示機器(一部の業務用機器等)を接続している
- ・ HDMI ケーブルの接続不良や特性不良、又は表示機器の起動特性等で EDID が正常に読めな い

・EDID のコピーについて

映像入出力設定メニュー内の内蔵 EDID "優先解像度" を選択すると、内蔵 EDID の優先解像度情報の 変更が可能になります。"EDID をコピー・保持する"を表示して ENTER ボタンで確定した場合は、表 示機器から読み取った EDID を本機の内蔵 EDID ROM に上書きします。

内蔵EDID ● E D I D を コ ビ ー ・ 保 持 す る 優先解像度

<span id="page-18-0"></span>コピーに成功すると EDID 内に記述されている表示機器のモデル名を本項に表示し、失敗した場合は 空白表示します。コピーに成功してもモデル名が記載されていない場合は、"No ModelName"と表示し ます。

一度、他の優先解像度情報に変更した場合はコピーした EDID に上書きしますので、必要により再度 EDID のコピーを行ってください。

なお、コピーした EDID によっては本機が対応していない映像・音声(ディープカラー映像、ハイビッ トレート音声等)をソース機器(映像出力機器)が出力する可能性がありますのでご注意ください。

・シンク機器の検出動作について

一部の業務用機器(LED 表示機器用スキャンコンバーター等)において、EDID やホットプラグ機能が 無い場合が有ります。

通常は EDID とホットプラグを検出する手順を踏んで映像・音声を出力しますが、上記の様な特殊な 場合にはシンク機器(表示機器)の EDID やホットプラグ検出を無効にすることが必要になります。

・HDCP 認証応答について

一部の PC では表示機器が HDCP に対応していると、コンテンツが HDCP 付きか否かに関わらず、全て HDCP を付加して出力します。

本機の HDCP 認証応答を"非応答"に設定した場合は、ソース(映像出力)機器の HDCP 認証要求に応答 しません。その結果、ソース(映像出力)機器からは HDCP 非対応機器と判断され、非 HDCP コンテン ツは HDCP が付加されないまま出力されます。

※HDCP"認証応答を非応答"に設定した場合は、HDCP 付きコンテンツ(市販の映像ソフトや地デジ映 像、BS 映像等)は、HDCP 対応の表示機器を接続していても表示しませんのでご注意ください。

#### メニュー3 音声入出力設定

音声入出力チャンネルに関する各種設定が可能です。 インフォメーション表示画面で音声入出力設定を選択すると表示します。

#### ①オンスクリーンメニューを表示する。

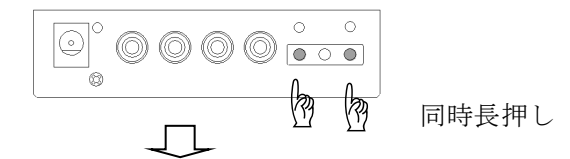

②インフォメーション表示画面で"音声入出力設定"を選択(ENTER ボタン押下)する。

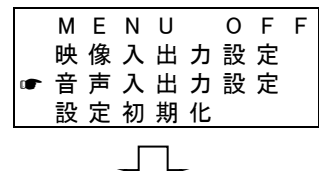

③音声入出力設定メニュー表示になる。

【音声入出力設定】画面表示例

| ☞戻る |       |              |         |   |                                                |   |  |                 |   |     |    |       |  |                | C R O - A E 1 9 |  |  |  |
|-----|-------|--------------|---------|---|------------------------------------------------|---|--|-----------------|---|-----|----|-------|--|----------------|-----------------|--|--|--|
|     |       | $\mathbf{r}$ |         |   | 音                                              | 声 |  | 入出              | 力 | 設 定 |    |       |  | $\blacksquare$ |                 |  |  |  |
|     |       |              |         |   | エンベッドモード<br>p e a k 計 測 時 間<br>レ ベ ル ・ 遅 延 調 整 |   |  |                 |   |     | 自動 | 2 0 秒 |  |                |                 |  |  |  |
|     |       |              |         |   | 音声マッピング HDMI入力 RCA入力 TEST                      |   |  |                 |   |     |    |       |  |                |                 |  |  |  |
|     |       |              | 出 力 C H |   |                                                |   |  | 1 2 3 4 5 6 7 8 |   |     |    | 1234  |  |                |                 |  |  |  |
|     |       |              |         |   |                                                |   |  |                 |   |     |    |       |  |                |                 |  |  |  |
|     | C H 1 |              |         | ⇦ |                                                |   |  |                 |   |     |    |       |  |                |                 |  |  |  |
|     | C H 2 |              |         | ⇦ |                                                |   |  |                 |   |     |    |       |  |                |                 |  |  |  |
|     | C H 3 |              |         | ⇦ |                                                |   |  |                 |   |     |    |       |  |                |                 |  |  |  |
|     | C H 4 |              |         | ⇦ |                                                |   |  |                 |   |     |    |       |  |                |                 |  |  |  |
|     | C H 5 |              |         | ⇦ |                                                |   |  |                 |   |     |    |       |  |                |                 |  |  |  |
|     | C H 6 |              |         | ⇦ |                                                |   |  |                 |   |     |    |       |  |                |                 |  |  |  |
|     | C H 7 |              |         | ⇦ |                                                |   |  |                 |   |     |    |       |  |                |                 |  |  |  |
|     | C H 8 |              |         | ⇦ |                                                |   |  |                 |   |     |    |       |  |                |                 |  |  |  |
|     |       | R C A 1      |         | Ġ |                                                |   |  |                 |   |     |    |       |  |                |                 |  |  |  |
|     |       | R C A 2      |         | Ġ |                                                |   |  |                 |   |     |    |       |  |                |                 |  |  |  |
|     |       | R C A 3      |         | ⇦ |                                                |   |  |                 |   |     |    |       |  |                |                 |  |  |  |
|     |       | R C A 4      |         | ⇦ |                                                |   |  |                 |   |     |    |       |  |                |                 |  |  |  |
|     |       |              |         |   |                                                |   |  |                 |   |     |    |       |  |                |                 |  |  |  |

<選択項目説明>

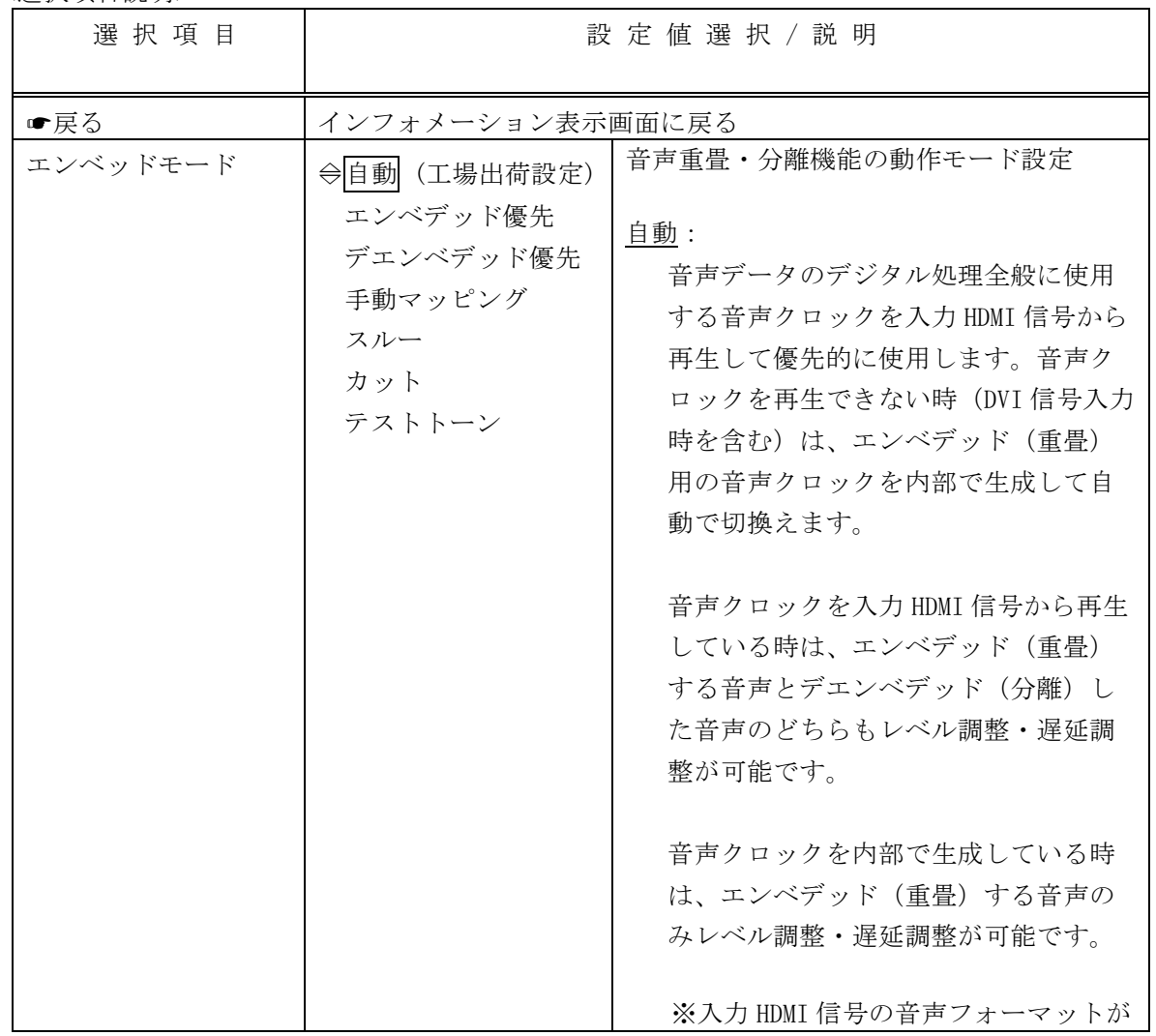

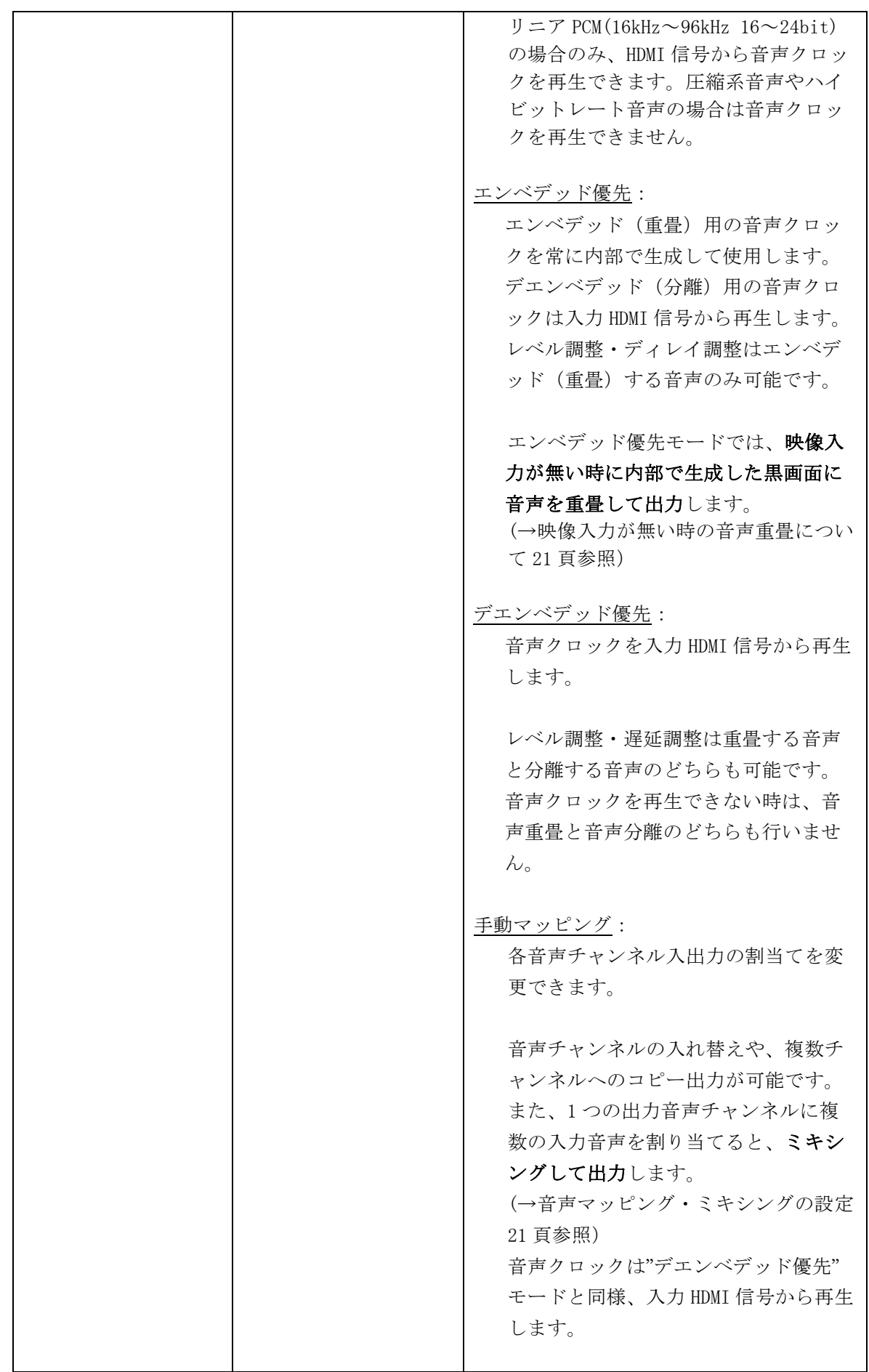

<span id="page-21-0"></span>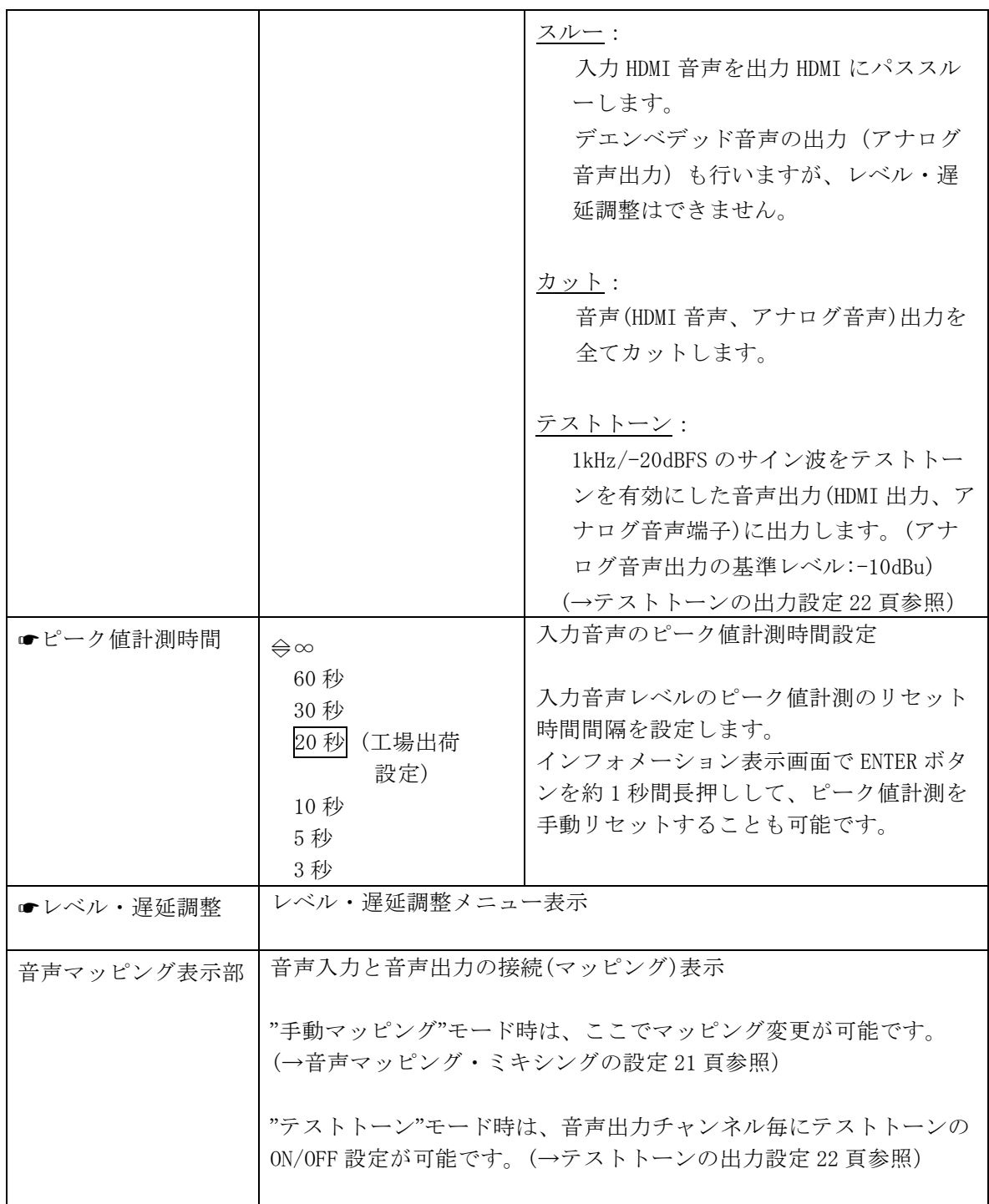

#### ・映像入力が無い時の音声重畳について

エンベッドモードを"エンベデッド優先"にすると、映像入力が無い場合に内部で生成した黒画面(640× 480@60Hz 固定)に音声を重畳して出力します。

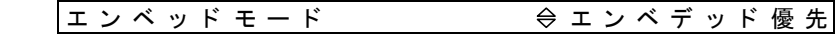

#### ・音声マッピング・ミキシングの設定

エンベッドモードを"手動マッピング"にすると、各音声出力チャンネルに対して任意の音声入力チャン ネルを割り当てることが可能になります。複数の音声入力チャンネルを割り当てるとミキシングして 出力します。

(1)エンベッドモードを"手動マッピング"にする。

<span id="page-22-0"></span>エンベ ッ ド モー ド 手動マ ッ ピング

(2)カーソル(☛)を音声マッピング表示部に移動し、設定する音声出力 CH を決定する。 (ENTER のボタン押下で決定)。

 →カーソルが右側の欄に移動し、○印点滅に変わります。 音声マッピング HDMI入力 R C A 入力 出力C H 1 2 3 4 5 6 7 8 1 2 3 4  $\pi_{\cdot\cdot\cdot}\pi_{\cdot\cdot\cdot}\pi_{\cdot\cdot\cdot}\pi_{\cdot\cdot\cdot}$ ☞ C H 1  $\vdots$  - - - - - - - - - -CH 2 ⇦ - - - - - - - - -●- -

カーソル (■) は縦方向に移動

- この例では予め音声出力 CH1 (出力 HDMI 音声 CH1) に RCA 入力 1(入力アナログ音声 CH1)が割当てられています。
- (3)カーソル(○印点滅)を割り当てたい音声入力 CH に移動し決定(ENTER ボタン押下)する。

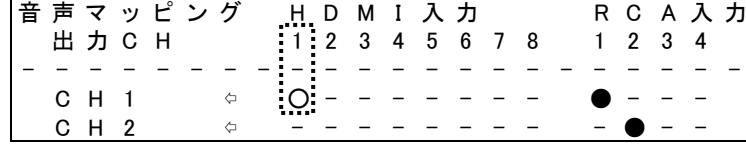

カーソル(○点滅)は横方向に移動

 出力 CH(RCA1~RCA4)が入力に設定されている場合は、その行が薄い色で表示されますが、 設定することは可能です。

(4)●印が付いて割り当てが有効になる。

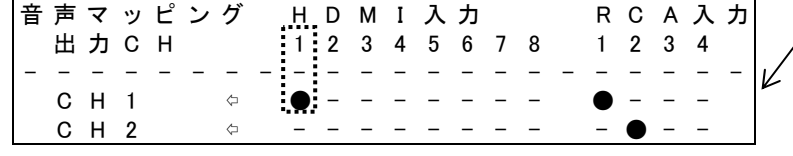

この例では音声出力 CH1(出力 HDMI 音声 CH1) に、入力 HDMI 音声 CH1 と RCA 入力 1(入力ア ナログ音声 CH1)をミキシング して出力します。

●印を複数付けるとミキシングして出力します。

※複数の入力を選択(音声ミキシング)した場合は単純な足し合わせになります。出力音声が音 割れ(レベル飽和)する場合は、各音声入力 CH のレベル調整を行ってください。

- (5)割当てを解除する場合は、 ●印の箇所で ENTER ボタンを押す。 →当該箇所が非選択(-印表示)に変わります。
- ・テストトーンの出力設定

エンベッドモードを"テストトーン"にすると、テストトーン出力を有効にしたチャンネルに 1kHz のサ イン波を出力します。

(1)エンベッドモードを"テストトーン"にする。

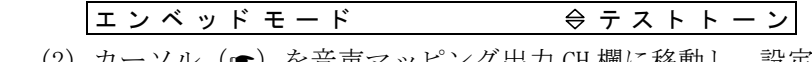

(2) カーソル (■) を音声マッピング出力 CH 欄に移動し、設定する音声出力 CH を決定する。 (ENTER のボタン押下で決定)

<span id="page-23-0"></span>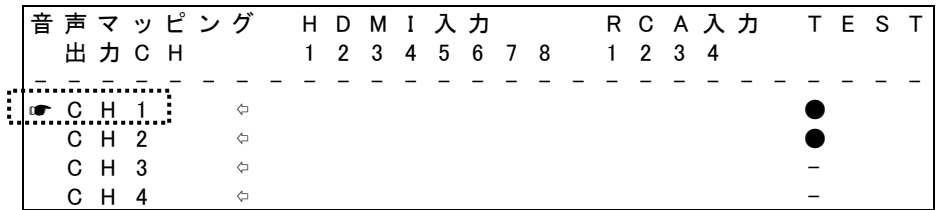

 出力 CH(RCA1~RCA4)が入力に設定されている場合は、その行が薄い色で表示されますが、 設定することは可能です。

(3) TEST 下欄で ENTER ボタンを押すと、テストトーン OFF(-印表示)→ON(●印表示)に、もしくは ON(●印表示)→OFF(-印表示)に変わります。

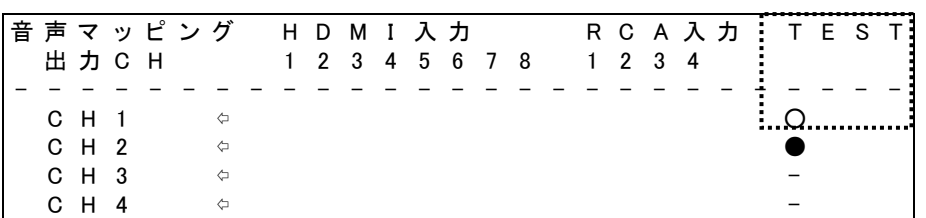

・POP ノイズ低減機能について

一般的にルーティングスイッチャー等により HDMI 信号が切り替わると、音声信号の不連続が発生し耳 障りな POP ノイズ(いわゆるボツ音) が聞こえます。

本機のアナログ音声出力はこのような切り替え時の POP ノイズ(ボツ音)を低減します。

但しエンベッドモードが"エンベデッド優先"時の重畳音声及び、オンスクリーンメニュー表示中は効果 が低減しますのでご了承ください。

・アナログ音声出力のクロストーク(漏話)について

音声端子の CH ペア(通常はステレオ L/R で使用)を出力にして使用中に、片方の CH が無音でも、もう 片方の音が僅かに漏れ聞こえる場合が有ります。これはステレオ音声ケーブルやステレオ音声コネク タ内で発生するクロストークに起因するものです。不都合がある場合は各音声出力に独立したモノラ ル音声ケーブルを接続してご使用ください。

#### メニュー4 レベル・遅延調整

各音声入力チャンネルのレベル調整と遅延調整を行います。

①オンスクリーンメニューを表示する。 ②インフォメーション表示画面から音声入出力メニューに移動する。 ③音声入出力メニューで"レベル・遅延調整"を選択(ENTER ボタン押下)する。

#### ■レベル・遅延調整

 $\Box$ 

④レベル・遅延調整メニュー表示になる。

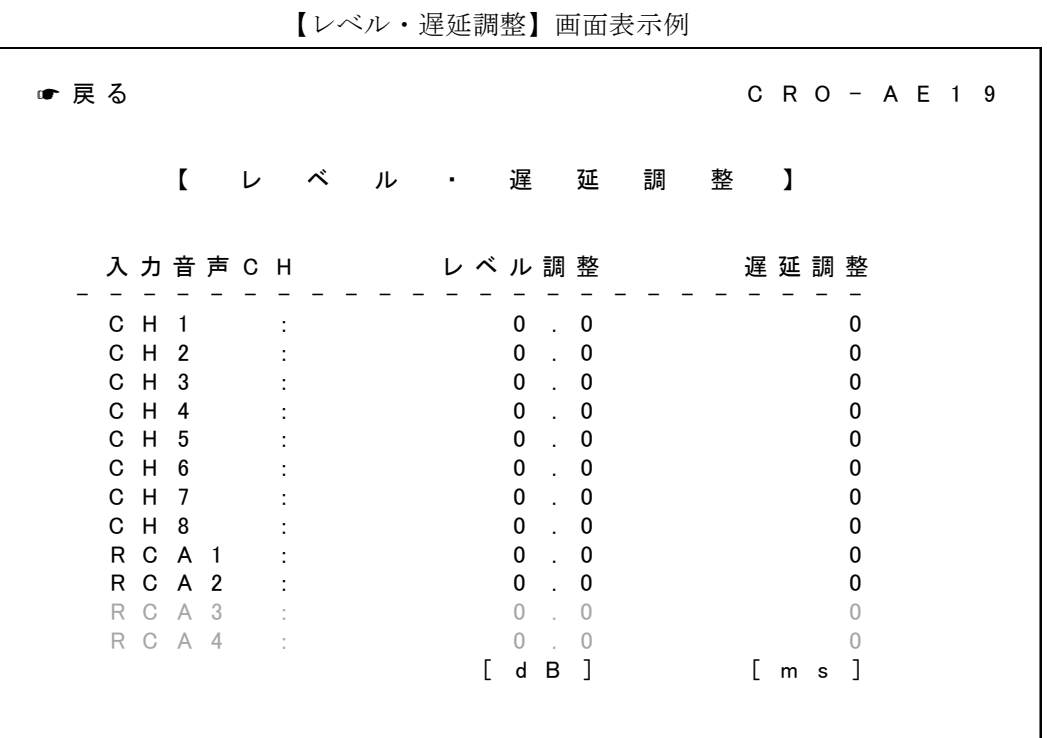

<選択項目説明>

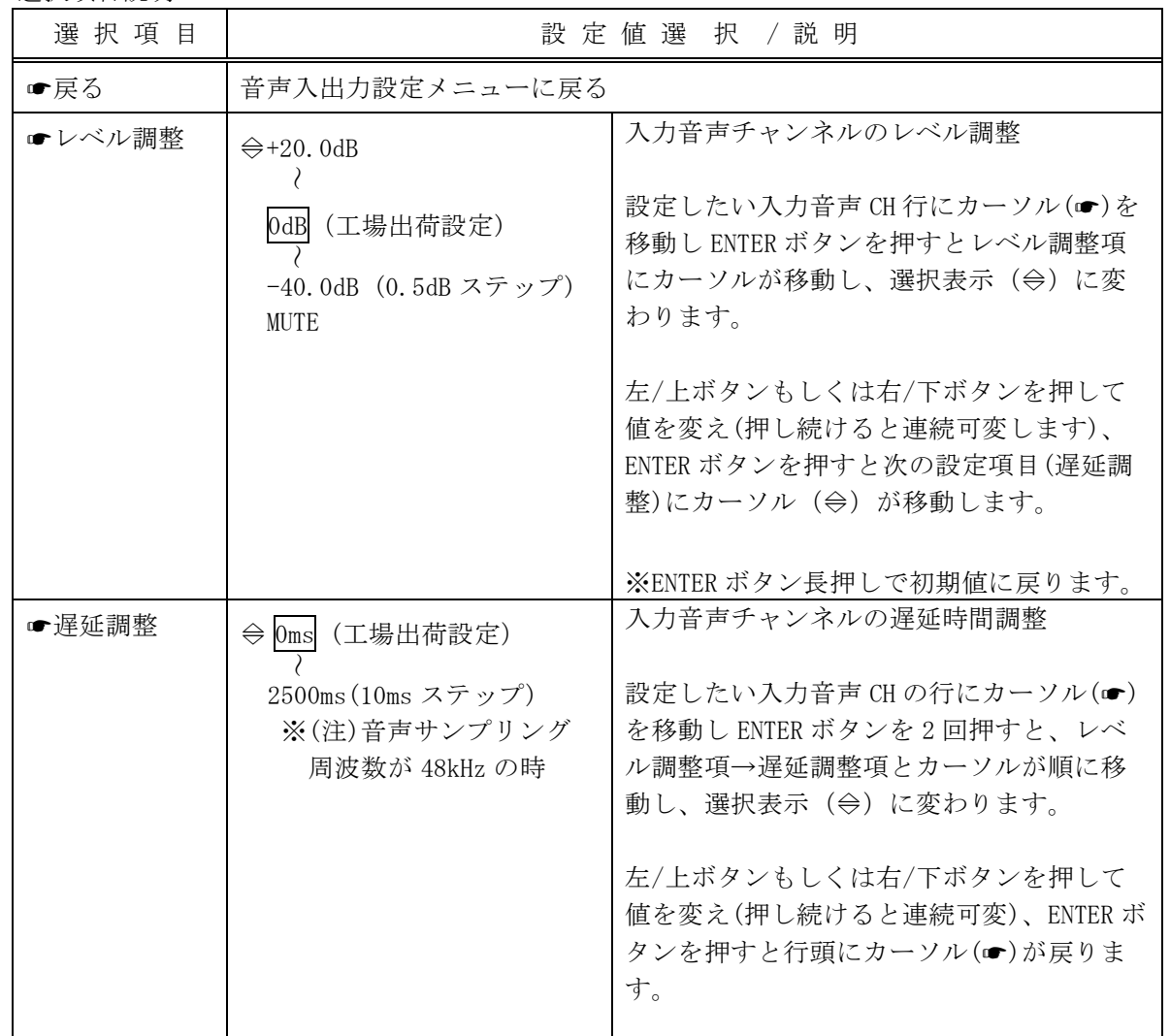

IMAGENICS

<span id="page-25-0"></span>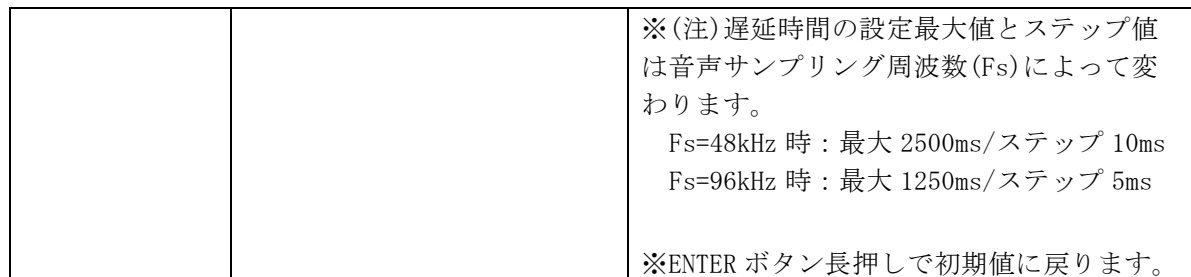

#### メニュー5 設定初期化

映像入出力設定のみ、音声入出力設定のみ、もしくは全ての設定を初期化可能です。 ①オンスクリーンメニューを表示する。

②インフォメーション表示画面で"設定初期化"を選択 (ENTER ボタン押下)する。

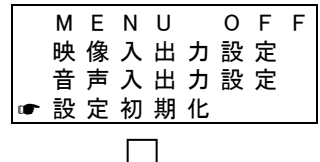

③設定初期化メニュー表示になる。

【設定初期化】画面表示例

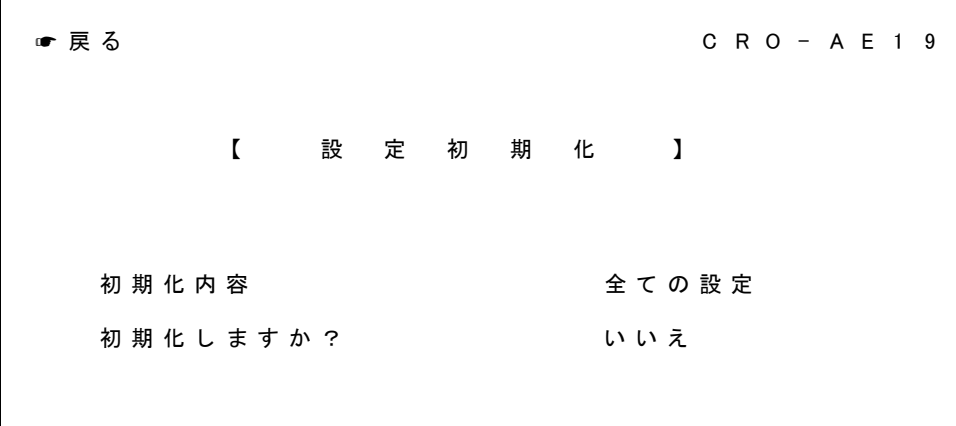

<選択項目説明>

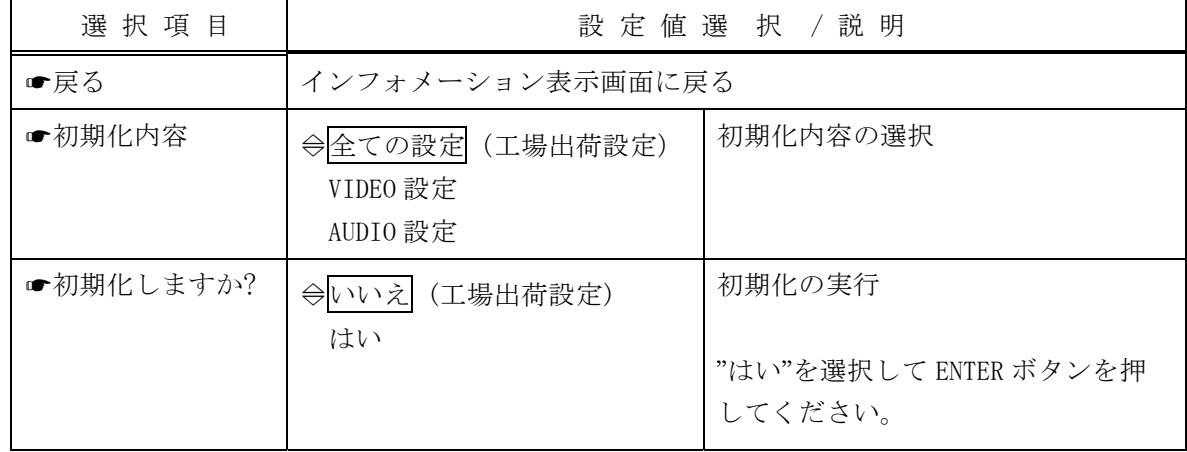

<span id="page-26-0"></span>5-3. EDID コピー起動

左/上ホタンを押したまま本機の電源を投入し約 2 秒間押下継続すると、表示機器の EDID を本機にコピ ーして起動します。

※コピーに失敗した場合は、要求推奨解像度 1920×1200(RB)の EDID を書き込みますのでご注意くださ い。本機の要求推奨解像度 1920×1200(RB)の EDID は、640×480@60Hz~1600×1200@60Hz,1920× 1200(RB)@60Hz の一般的な VESA 系(PC 向け)解像度、及び 1920×1080p(D5),1280×720p(D4), 1920× 1080i(D3), 720×480p(D2)の CEA 系(ビデオ向け)解像度と、多くの解像度要求を含む様に構成されていま す。

5-4. 工場出荷設定

オンスクリーンメニューから設定初期化を行う方法とは別に、下記手順で起動することで全ての設定値 を初期化する(工場出荷設定値に戻す)ことが可能です。

【初期化起動手順】

- 1.ENTER ボタン(右側のボタン)を押したまま、本機の電源を投入する
- 2.引き続き ENTER ボタンを 1 秒以上押し続ける

工場出荷設定値(設定初期値)は5頁の3.工場出荷設定値をご確認ください。

### <span id="page-27-0"></span>6.ブロック図

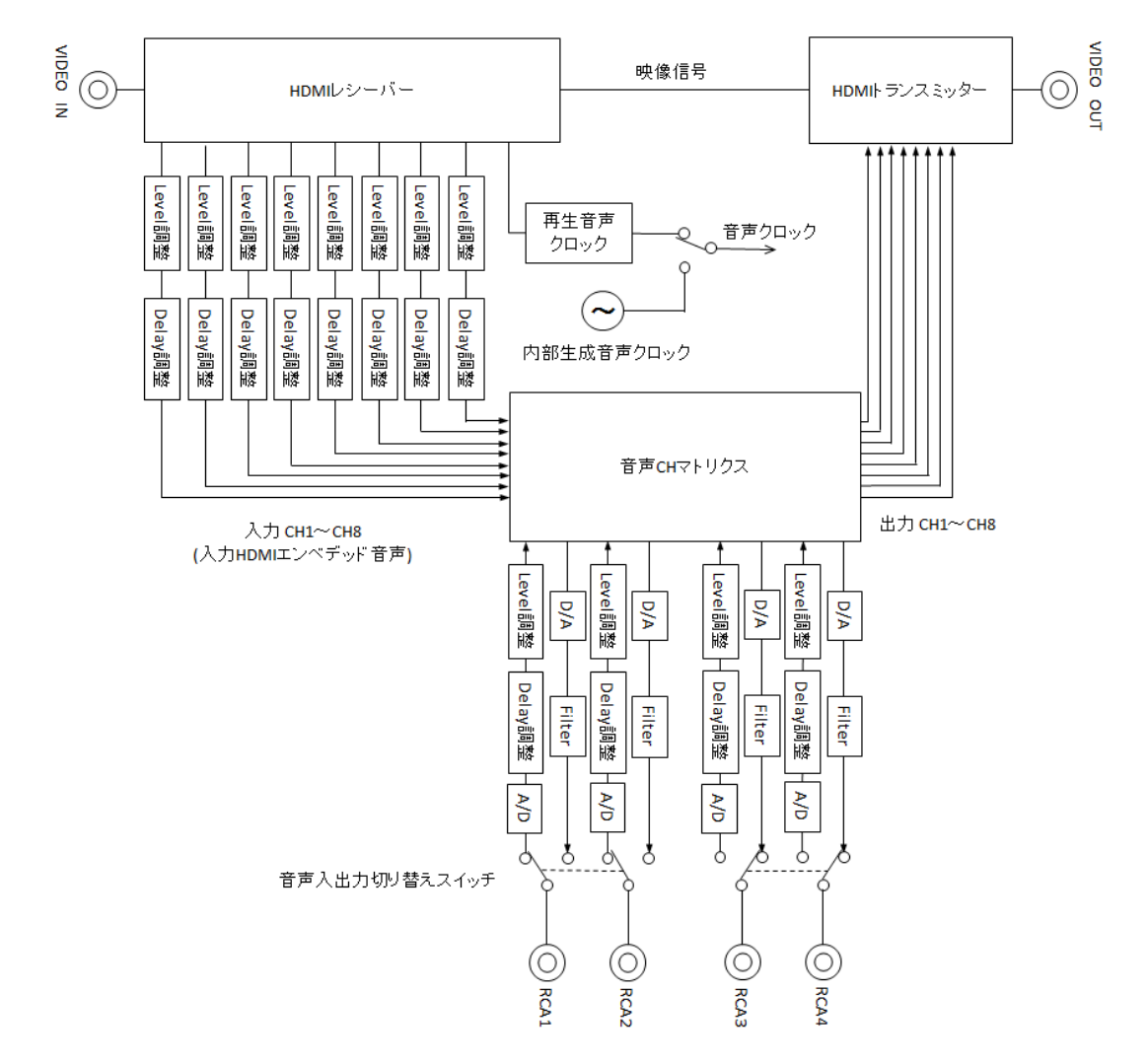

### 7.ラックマウントについて

別売りの MK-CRO103A ラックマウントキットで EIA 規格の 1Uサイズのラックに本機を1台から3台ま で実装可能です。取付け方法は MK-CRO103A の説明書をご覧下さい。

MK-CRO103A に取付ける際は本機底面のプラ足(4 箇所)を全て取りはずして下さい。 (中央のピンをマイナスドライバーなどで浮かせて引き抜くと、プラ足本体を外せます。)

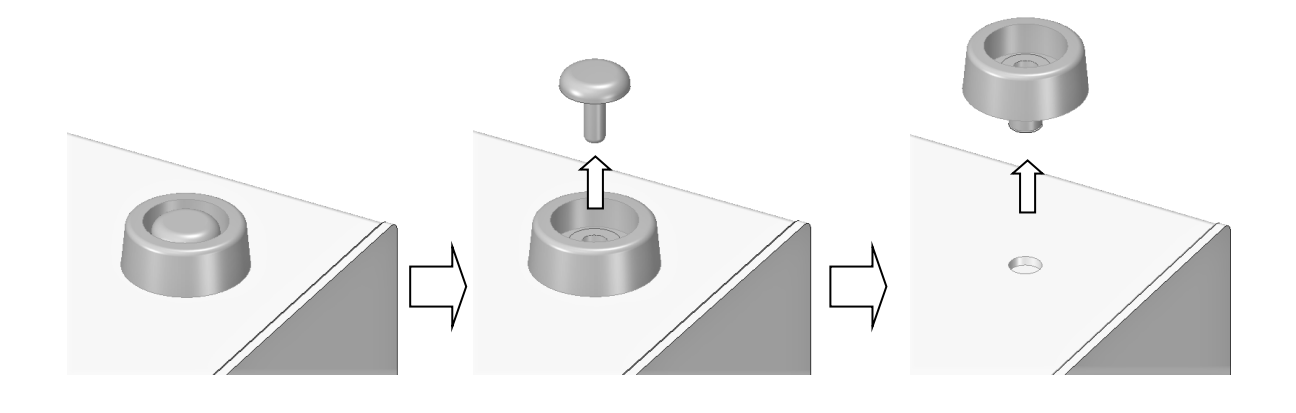

<span id="page-28-0"></span>8.トラブルシューティング 映像が表示されない 映像入力インジケータは"点灯" していますか(点滅除く)? 映像信号源と表示機器を直 接接続して、映像が表示さ れますか? 映像信号源の故障、もしくは HDMI ケー ブルに断線やコネクタ破損等の異常が 無いか確認してください。 表示機器の EDID を本機にコ ピーして(17 頁参照)、映像 が表示されますか? 本機の映像入力部の故障の可能性が有 ります。 →巻末記載の弊社サポートダイヤルま たは各営業所までご連絡ください。 表示機器の EDID をコピーしてご使用 ください。 映像出力インジケータは"点灯" していますか(点滅除く)? Yes No No No Yes Yes Yes No 映像出力インジケータが"点滅"している場合は、映像コン テンツが HDCP 付きで且つ、シンク機器が HDCP に対応して いない可能性があります。接続機器の仕様を再度お確かめ ください。 表示機器とのケーブル接続不良が考えられます。 本機の映像出力端子、HDMI ケーブル・コネクタ、表示機器 の映像入力端子に破損等の異常が無いか確認してくださ い。

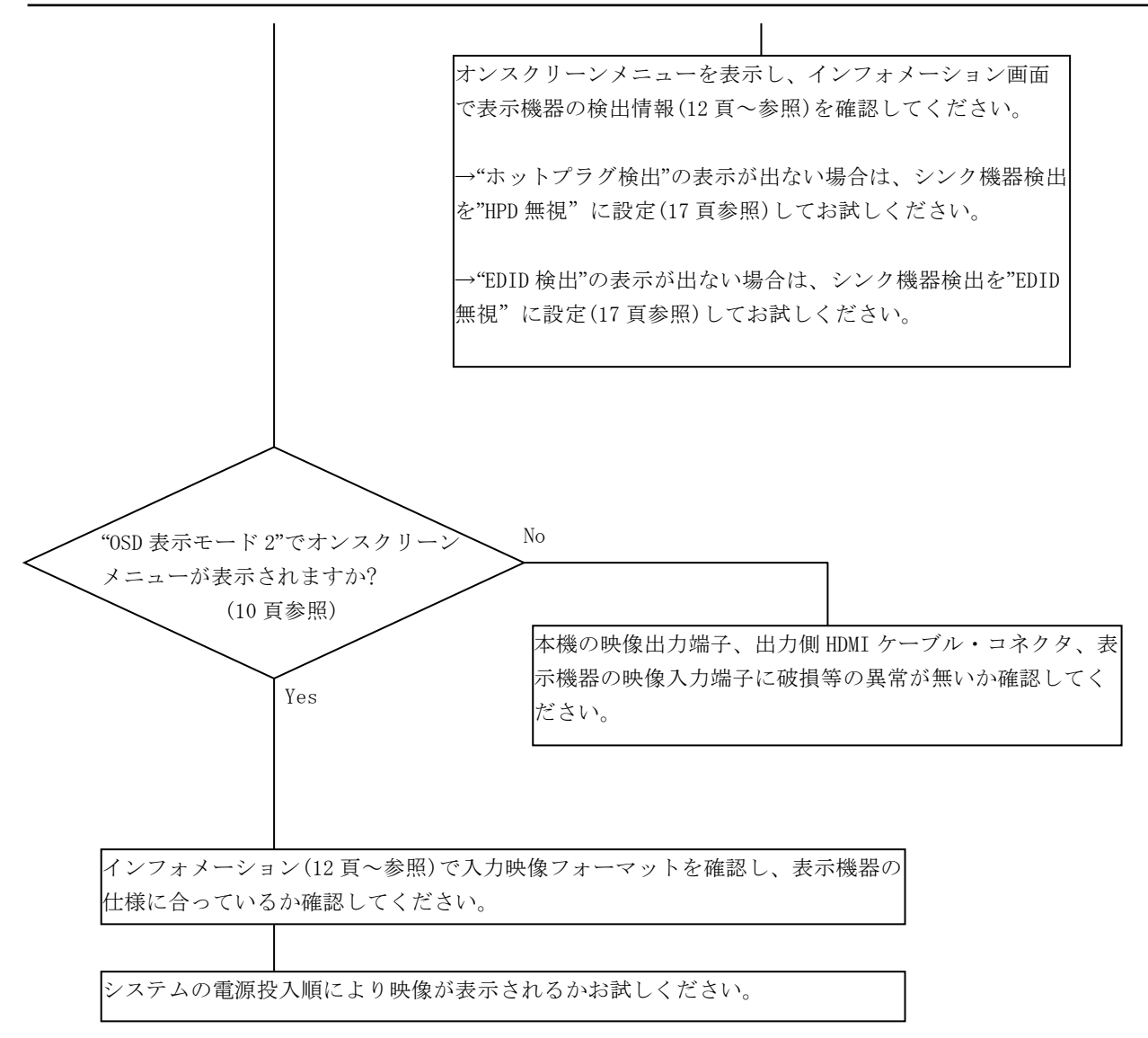

へいはハ山カ政足と友文区に以降。<br>工場出荷状態に戻してください。 ※映像入出力設定を変更後に映像表示しない場合は、初期化起動(5-4.工場出荷設定 26 頁参照)して設定値を

<span id="page-30-0"></span>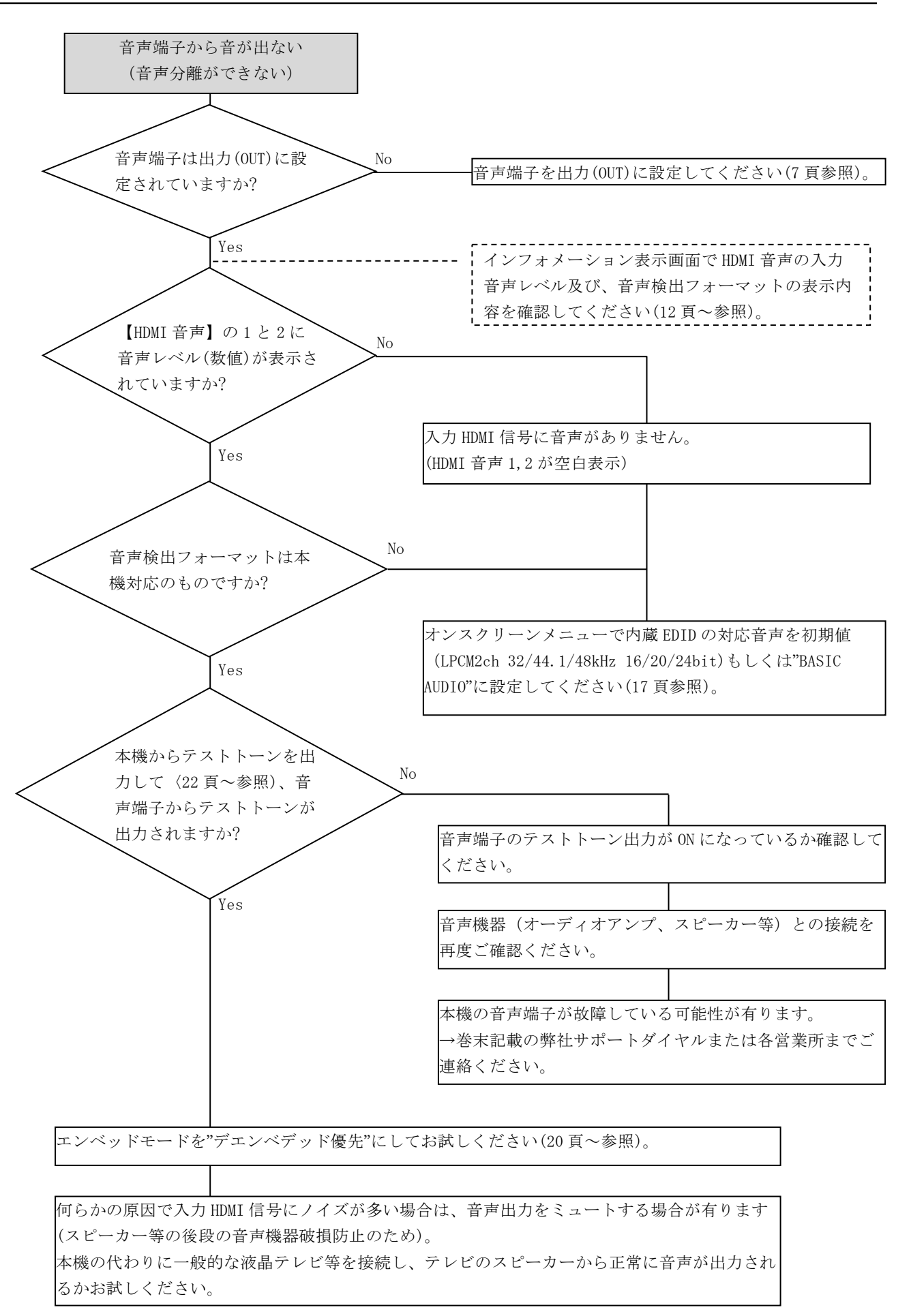

<span id="page-31-0"></span>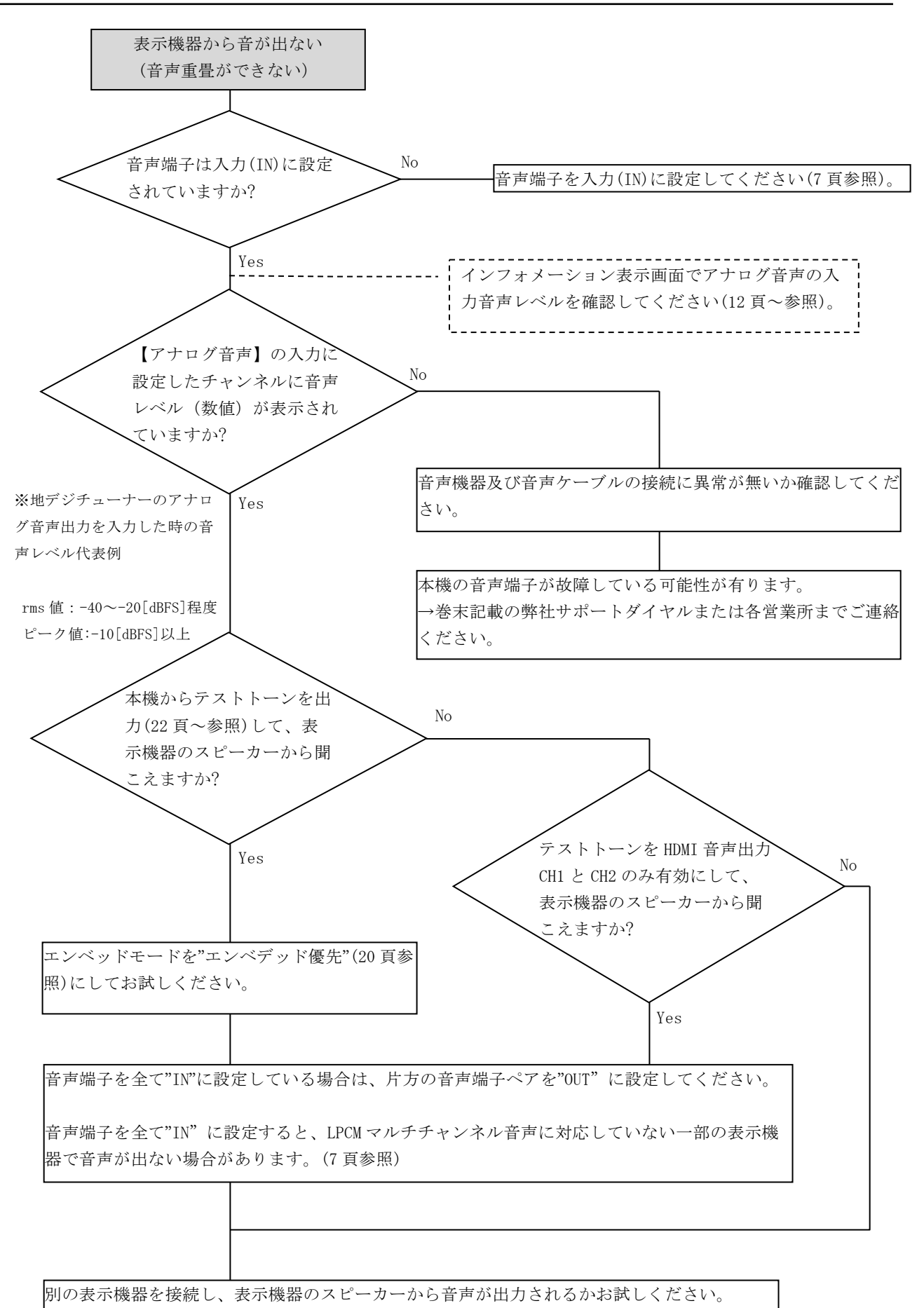

## <span id="page-32-0"></span>9.主な仕様

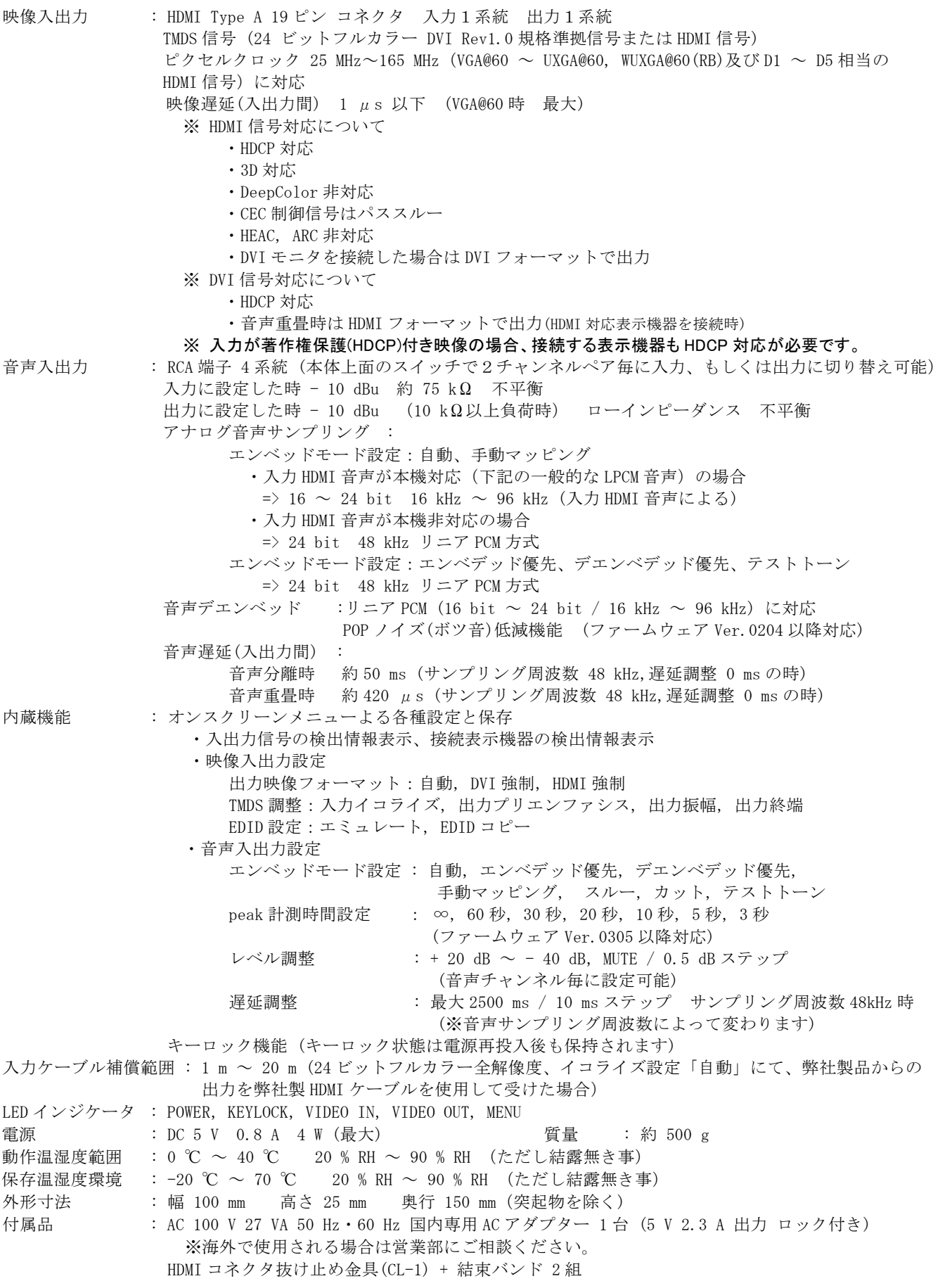

- 1. 本書の著作権はイメージニクス株式会社に帰属します。本書の一部または全部を イメージニクス株式会社から事前に許諾を得ることなく複製、改変、引用、転載することを 禁止します。
- 2. 本書の内容について、将来予告なしに変更することがあります。
- 3. 本書の内容については、万全を期して作成しましたが、万一誤り、記載もれなどお気づきの 点がありましたら、ご連絡ください。
- 4. 本機の使用を理由とする損害、逸失利益等の請求につきましては、上記にかかわらず、 いかなる責任も負いかねますので、あらかじめご了承ください。
- 5. 本機のファームウェアおよびハードウェアに対して、リバースエンジニアリング等の手法に よって内部を解析し利用することを禁止します。
- 6. 乱丁本、落丁本の場合はお取替えいたします。当社、営業窓口までご連絡ください。

 イメージニクス株式会社 All Rights Reserved.2014

仕様及び外観は改良のため予告なく変更することがありますので、予めご了承ください。

## 製造元 イメージニクス株式会社

 製品に関するお問い合わせは下記サポートダイヤルにて承ります。 フリーダイヤル 0120-480-980 (全国共通) 東日本サポート TEL 03-3464-1418 西日本サポート TEL 06-6358-1712

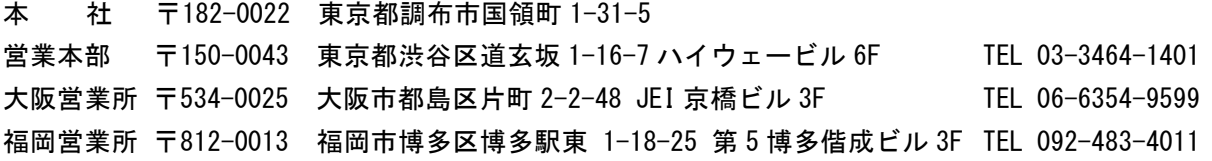

Home Page www.imagenics.co.jp

2001TS V3.6